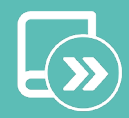

# A Quick guide Aidoo Pro AZAI6WSPxxx

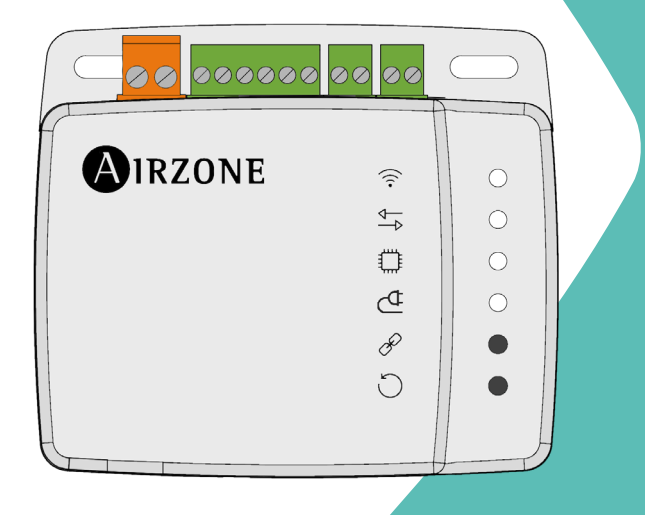

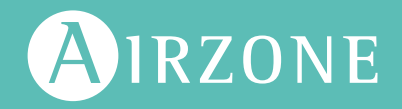

[EN](#page-1-0) [ES](#page-12-0) [FR](#page-23-0) [IT](#page-34-0) [PT](#page-45-0) [DE](#page-56-0)

# <span id="page-1-0"></span>Content —

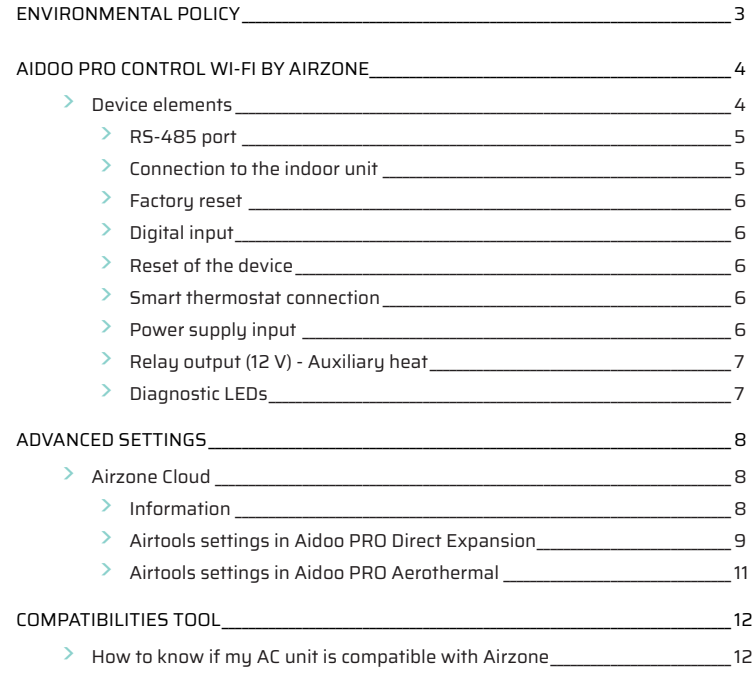

# <span id="page-2-0"></span>Environmental policy

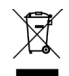

**•** Never dispose of this equipment with household waste. Electrical and electronic products contain substances that can be harmful to the environment if not properly handled. The crossed-out waste bin symbol indicates separate collection of electrical devices, which must be separated from other urban waste. For correct environmental management, at the end of its useful life the equipment should be taken to the collection centers provided for this purpose.

- **•** The parts that make it up can be recycled. Therefore, please respect the regulations in force regarding environmental protection.
- **•** If you replace the equipment, the original equipment must be returned to your dealer or deposited at a specialized collection center.
- **•** Violations are subject to the penalties and measures stipulated in environmental protection law.

# <span id="page-3-0"></span>Aidoo Pro Control Wi-Fi by Airzone

EN

Device for remote management and integration of units via Cloud services. Control via the "Airzone Cloud" app (available for iOS and Android). Wireless network connection via Wi-Fi. Power supplied by external source. Functionalities:

- **•** Control of the different AC unit parameters.
- **•** Communication via Wi-Fi Dual (2.4/5 GHz).
- **•** Possibility of integration via Local API and Cloud API.
- **•** Detection of errors during communication.
- **•** Time scheduling of temperature and operation mode.
- **•** Multi-user and multi-session.
- **•** Port for integration via Modbus/BACnet protocol or thermostat connection.
- **•** Cloud connection and/or integration with third-party smart thermostats (3PTI).
- **•** Automatic mode change.
- **•** Temperature limits for hot and cold.
- **•** Auxiliary heat control.
- **•** On/Off input and auxiliary heat output.

*For more information about our products, visit airzonecontrol.com*

# DEVICE ELEMENTS

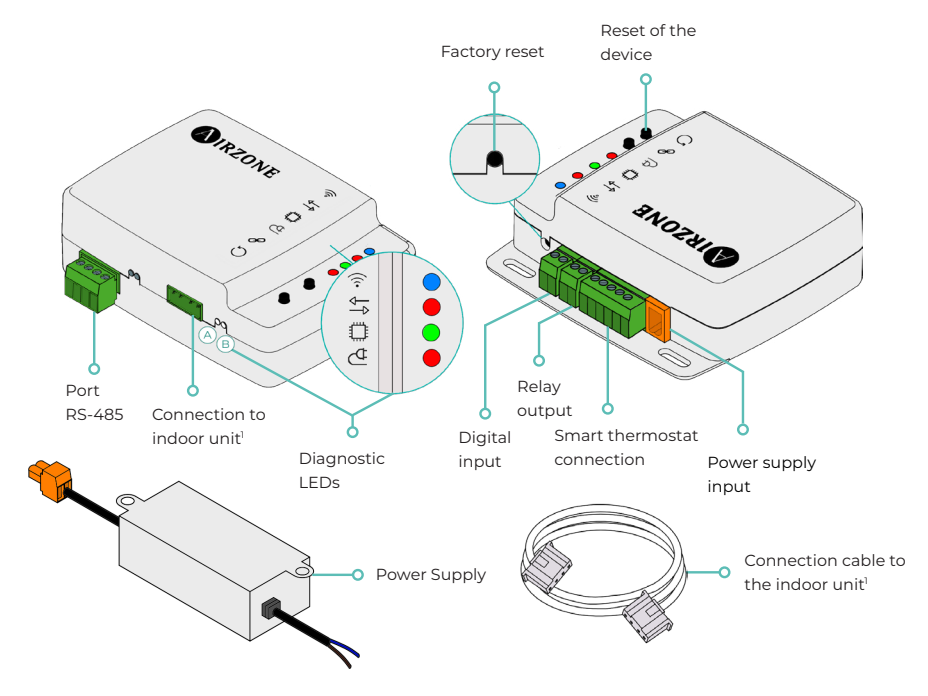

*1 Both the shape of the terminal on the Aidoo Pro device and the shape of the cable may vary depending on the compatible manufacturer.*

# <span id="page-4-0"></span>RS-485 port

#### **Modbus / BACnet**

RS485 port for establishing [Modbus](https://doc.airzone.es/producto/Gama_AZ6/Airzone/Aidoo/MI_AZAI6_MODBUS_A4_MUL.pdf)/BACnet MS-TP communication with the device.

The device will work as a Modbus secondary and, in addition, in Aidoo PRO direct expansion AC units, as a BACnet MS-TP secondary/primary.

# **AZX6AIQBOXM - AIRQ box in-duct IAQ monitoring and controlling device**

*Compatible with Aidoo Pro direct expansion AC units only.*

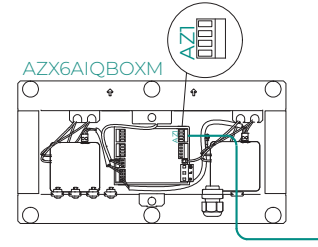

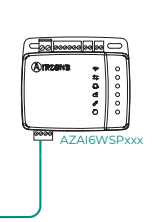

A/BMS+ Blue Black B/BMS- Green Red

Device for air purification by ionization.

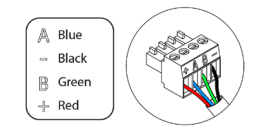

#### **AZAI6BLUEZEROC - Airzone Aidoo Pro Blueface Zero color thermostat wired**

*Compatible with Aidoo Pro direct expansion AC units only.*

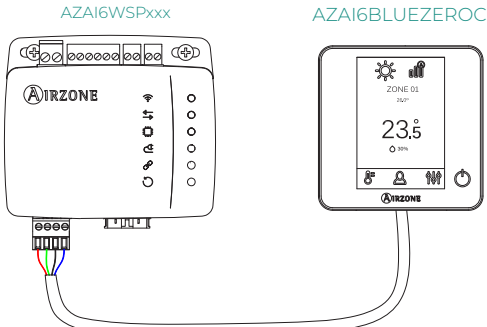

**这 d**  $23\overset{\circ}{5}$ **A** 辦  $\triangle$ 

Device for controlling a zone in Airzone systems.

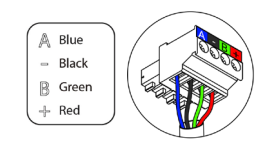

### Connection to the indoor unit

This terminal allows the device to communicate with the indoor AC unit or the thermostat via the connection cable, allowing management of the following parameters:

- **•** On/Off
- **•** Operation mode
- **•** Fan speed
- **•** Set-point temperature
- **•** Adjustment of slats (not available on all models).

As well as reading of room temperature reading and errors in the unit.

*Both the shape of the terminal on the Aidoo Pro device and the shape of the cable may vary depending on the compatible manufacturer.* 

#### <span id="page-5-0"></span>Factory reset

This button allows you to restore the device to factory settings by pressing it continuously for more than 10 seconds.

# Digital input

Voltage free input. It can be used as a window contact, occupancy or similar to turn the AC unit on/off if the input changes value.

By default it will be disabled and configured as "normally open."

*It is recommended that the wiring of the digital inputs be routed through a separate conduit.*

#### Reset of the device

Allows you to reset the device without removing any previously set configuration parameters.

# Smart thermostat connection

*Compatible with Aidoo Pro direct expansion AC units only.*

Port that receives signals from smart thermostats via the GYW lines. In addition, the terminal has another 3 pins for 24 Vac power supply (RH, RC, C).

You can link your smart thermostat account wit[h](https://doc.airzone.es/producto/Gama_AZ6/Airzone/Comunes/Manuales/MI_AZCLOUD_MUL.pdf) the Airzone Cloud app. To do this, follow the steps described in the [Airzone Cloud app Manual](https://doc.airzone.es/producto/Gama_AZ6/Airzone/Comunes/Manuales/MU_AZCLOUD_MUL.pdf#INTEGRATIONS%20WITH%20THIRD%20PARTY%20ACCOUNTS).

Once the connection is made, if there is no integration with a third-party account, it can be configured if the control is carried out by the Airzone Cloud app or by the thermostat (by default). In this case, it will work with the G (ventilation), Y (cooling) and W (heating) lines following a control logic that will allow to adjust the setpoint temperature of the machine in an approximate way to the setpoint temperature of the third party thermostat. As for the speed, it will use the last one read by the equipment.

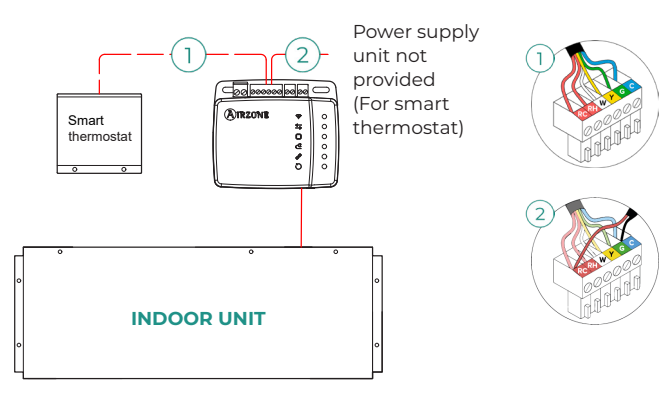

### Power supply input

12 Vdc input that enables providing power to the Aidoo Pro device.

The 230 Vac - 12 Vdc power supply is supplied with the device.

# <span id="page-6-0"></span>Relay output (12 V) - Auxiliary heat

This output provides 12 Vdc through a relay. The control logic of the relay output is different for Aidoo Pro direct expansion AC units and Aidoo Pro air to water units.

#### **Aidoo PRO Direct Expansion - Auxiliary Heat**

This output provides 12 Vdc through a relay. It offers control over a heat supply stage in situations when the unit is unable to reach the setpoint temperature desired by the user. By default it is disabled.

#### **Aidoo PRO Aerothermal - Production management**

The relay activation logic depends on whether the air to water unit is configured to work with supply water temperature or room temperature. No additional configuration is required in the Aidoo.

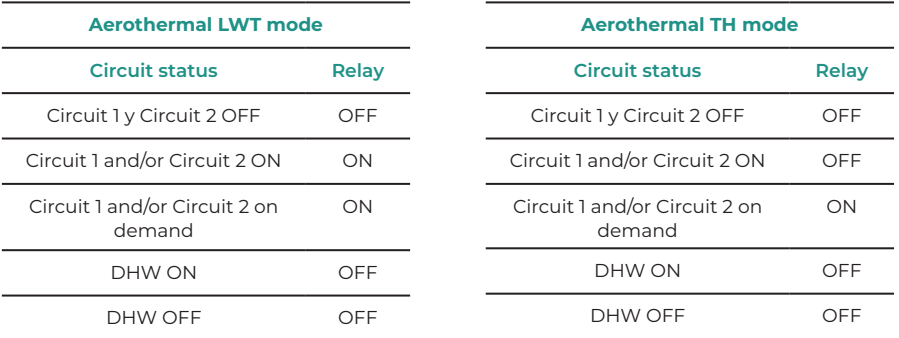

Aidoo Pro air to water units can work with up to 2 zones and DHW depending on the characteristics of each air to water unit. If there is more than one zone, they must all have the same working settings.

#### Diagnostic LEDs

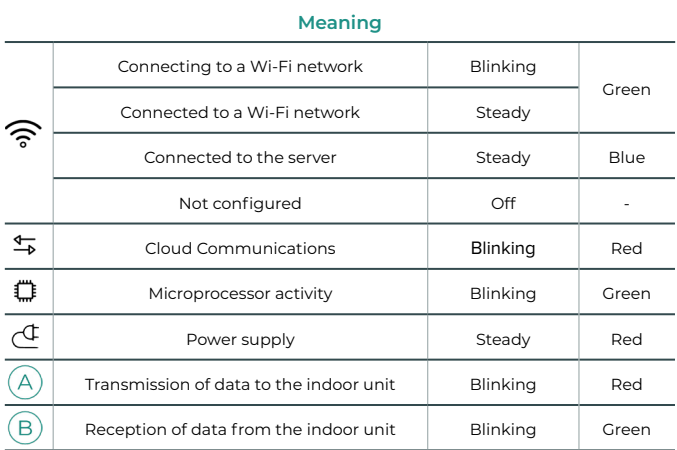

EN

# <span id="page-7-0"></span>Advanced settings

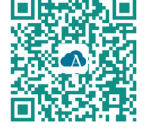

To perform advanced configuration of the device, download the Airzone Cloud app.

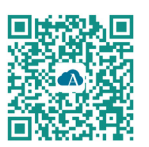

To access the advanced settings follow the steps described in the [Airzone Cloud](http://https://support.airzonecloud.com/#/support) support section.

# AIRZONE CLOUD

# Information

**Alias.** Allows you to assign an alias to identify each device. **Name.** Name of the device. **MAC.** MAC address of the device. **Version.** Displays the webserver version of the device.

**Wi-Fi**. Network linked to the device.

**IP address.** Displays the IP address of the device.

**Integration.** Integrations available through the webserver. Allows you to make the following configurations depending on the integration selected:

#### **Local:**

- **• Local API.** Enables the option of integration with third parties via Local API.
- **• Venstar\*.** Enables local integration with Venstar thermostats.
- **• ecobee SB\*.** Allows Aidoo to be associated to an ecobee thermostat connected in the same local network by means of a Client ID, Client key and associated thermostat ID in ecobee SmartBuildings.
- **MDNS.** Enables the MDNS service for device discovery within a local network.

### **Integration port:**

- **• Modbus RS485.** Edition of the Modbus ID and selection of communication speed.
- **• BACnet MS/TP\*.** Edition of MAC address, BACnet ID, communication speed, max master nodes and max frames.
- **• AirQ\*.** Device for air purification by ionization.
- **• Airzone thermostat\*\*.** Enables indoor unit control via an Airzone Blueface wired thermostat.
- **• Lutron Palladiom\*.** Enables indoor unit control via a Lutron Palladiom thermostat.

*\* This option is only available on Aidoo Pro devices for direct expansion AC units. \*\* This option is only available for selected Aidoo PRO devices for direct expansion AC units. For more information, please refer to your device's data sheet.*

**Indoor unit\*\*\*.** Displays the following information for the indoor unit: manufacturer, thermostat units (configurable in °C or °F), zone temperature and return temperature.

\*\*\* Not available in Bluetooth configuration.

### <span id="page-8-0"></span>Airtools settings in Aidoo PRO Direct Expansion

**Auxiliary heat.** It is used to activate or deactivate this function and to set configurations:

- **Delta On (T<sub>on</sub>).** Offset applied to the setpoint temperature to activate auxiliary heat. Range: -4ºC (-7.2°F) / -1.5ºC (-2.7°F) in steps of 0.5ºC (0.9ºF). Default: -2.5ºC (-4.5ºF).
- **Delta Off (T<sub>re</sub>).** Offset applied to the setpoint temperature to switch off auxiliary heat. Range: -0.5ºC (-0.9°F) / -1.5ºC (0.9°F) in steps of 0.5ºC (0.9ºF). Default: -0.5ºC (-0.9ºF).
- **• Delay time.** It configures the delay time for the activation of Auxiliary Heat using selectable values. Deactivated: 90-second delay.
- **• Type of ventilation.** It is used to choose between ducted heating or external auxiliary heat. Ducted heating relies on the indoor unit ventilation to activate auxiliary heat, and in External auxiliary heating the ventilation source is independent of the indoor unit.

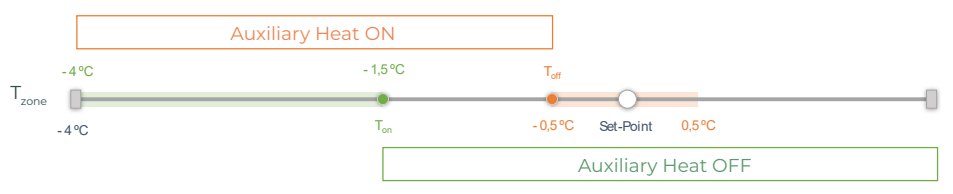

Tzone : Zone ambient temperature

**Heat source lock.** This activates or deactivates heat source lock depending on the lock outside temperatures defined.

**Auxiliary Heat Lockout Temperature (T<sub>Lock Aux Heat</sub>).** It is used to set an outside temperature for locking Auxiliary Heat function activation. If the outside temperature is above the lock temperature set, the Auxiliary Heat function will not be activated even if the activation conditions are met  $(T)$ .

Range: -14ºC (7°F) / 18ºC (64°F) in steps of 2ºC (3.6 ºF). Default: 0ºC (32ºF).

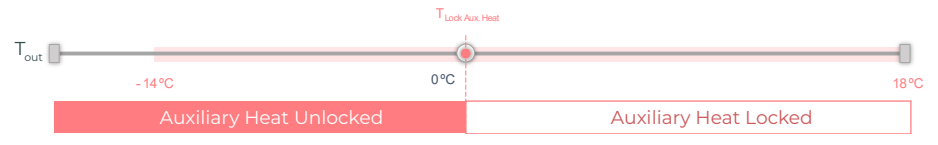

T<sub>out</sub>: Outside temperature

**•• Heat Pump lockout temperature (T<sub>LOCK</sub> Heat Pump). It is used to set an outside temperature** for activating Heat Pump lock. If the outside temperature is below the lock temperature set, the indoor unit (in ventilation mode) and Auxiliary Heat will be activated until the outside temperature reaches a differential of +5ºC with regard to the set lock temperature and the Delta Off  $(T_{\text{ref}})$  defined in Auxiliary Heat is surpassed. When the indoor unit switches from Ventilation mode to Heat Pump mode there will always be a 90-second delay.

Range: -20°C (-4°F) / 4°C (39°F) in steps of 2ºC (3.6ºF). Default: -6ºC (21ºF).

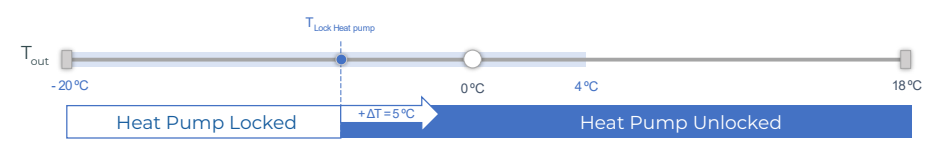

Tout : Outside temperature

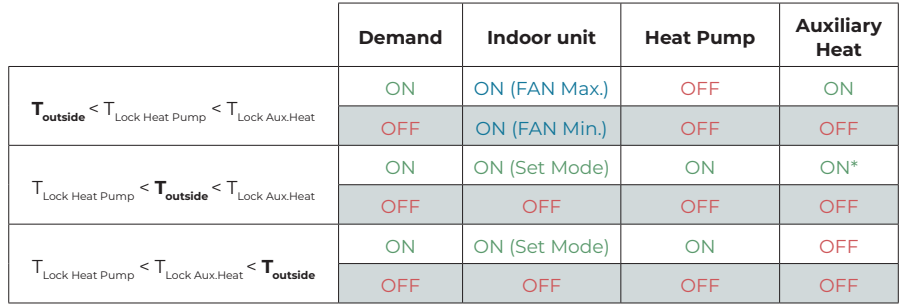

*\* Auxiliary Heat active only for Heat mode and Auto mode.*

*Note: For units that do not have the "Outside Temperature" mode parameter, the outside temperature provided by the Cloud will be taken as the default.*

*Note: The auxiliary heat and heat pump lock outside temperature difference will be at least ΔTmin= 6ºC, and priority will be given to heat pump lock temperature over auxiliary heat lock temperature.*

**Digital input.** Allows you to activate or deactivate this function and change:

- **• Settings.** Allows you to set the input as normally open or normally closed.
	- **a.** Activation by state: the state is persistent, if the input is activated the machine will be forced off until it changes state.
	- **b.** Activation by edge: the status is punctual, only the on/off is sent when the opening or closing condition is met for the first time.
- **• Time to turn off (minutes).** Displays a drop-down for selecting the time (in minutes) that you want to elapse before turning off the equipment after receiving the signal. If disabled, the equipment will automatically turn off after receiving the signal.
- **• Time to turn on (minutes).** Allows you to select the time (in minutes) that must elapse with the signal deactivated before the equipment turns on again. This setting only turns on the equipment if it has previously been turned off. If it is disabled, the equipment must be switched on again manually.

**Smart thermostat\*.** In the case of having a connection with a smart thermostat, this allows you to select if the control is carried out by the Airzone Cloud app or by the thermostat in the case of not having a link or connection with the third-party account.

\* Not available in Bluetooth configuration.

**Auto Mode (dual setpoint).** Allows you to configure changing from automatic mode based on the setpoints defined for the cooling and heating mode. The configurable parameters are:

- **• Setpoint differential.** Establishes the minimum differential between cooling mode and heating mode setpoints (by default 1 °C / 2 °F).
- **• Mode switching protection (min).** Allows you to define the minimum operating time before allowing a change of mode, by default 30 min.

**Limits.** By default it is disabled. Once it is enabled, it allows you to set the maximum temperature for heating mode and the minimum temperature for cooling mode.

*Note: When temperature limits are enabled it will not be possible to use Auto mode.*

<span id="page-10-0"></span>**IAQ Ranges.** (AirQ Box only) Allows you to define the IAQ measurement ranges (upper and lower).

Air quality is calculated based on a particle density of PM<sub>20</sub>, which allows three levels to be set by the user.

- Good (less 25 μg/m<sup>3</sup> by default).
- Medium (between 25 and 50 μg/m<sup>3</sup> by default).
- Low (from than 50 μg/m3 by default).

#### Airtools settings in Aidoo PRO Aerothermal

**Limits\*.** By default it is disabled. Once it is enabled, it allows you to set the maximum temperature for heating mode and the minimum temperature for cooling mode. *\* Available only if the air to water unit is configured to work with room temperature (TH).*

*Note: When temperature limits are enabled it will not be possible to use Auto mode.*

**Auto Mode (dual setpoint)\*\*.** Allows you to configure changing from automatic mode based on the setpoints defined for the cooling and heating mode. The configurable parameters are:

- **• Setpoint differential.** Establishes the minimum differential between cooling mode and heating mode setpoints (by default 1 °C / 2 °F).
- **• Mode switching protection (min).** Allows you to define the minimum operating time before allowing a change of mode, by default 30 min.

*\*\* Available only in air to water units that have Auto mode and that are configured to work with room temperature (TH).*

**Digital input\*.** Allows you to activate or deactivate this function and change:

- **• Settings.** Allows you to set the input as normally open or normally closed.
	- **a. Activation by state:** the state is persistent, if the input is activated the machine will be forced off until it changes state.
	- **b.** Activation by edge: the status is punctual, only the on/off is sent when the opening or closing condition is met for the first time.
- **• Time to turn off (minutes).** Displays a drop-down for selecting the time (in minutes) that you want to elapse before turning off the equipment after receiving the signal. If disabled, the equipment will automatically turn off after receiving the signal.
- **• Time to turn on (minutes).** Allows you to select the time (in minutes) that must elapse with the signal deactivated before the equipment turns on again. This setting only turns on the equipment if it has previously been turned off. If it is disabled, the equipment must be switched on again manually.

*\* In air to water units with 2 water circuits, the digital input only affects to circuit 1.*

# <span id="page-11-0"></span>Compatibilities Tool

# HOW TO KNOW IF MY AC UNIT IS COMPATIBLE WITH AIRZONE

Visit [airzonecontrol.com,](https://www.airzonecontrol.com/) then go to the "Control solutions" menu and select Aidoo Pro:

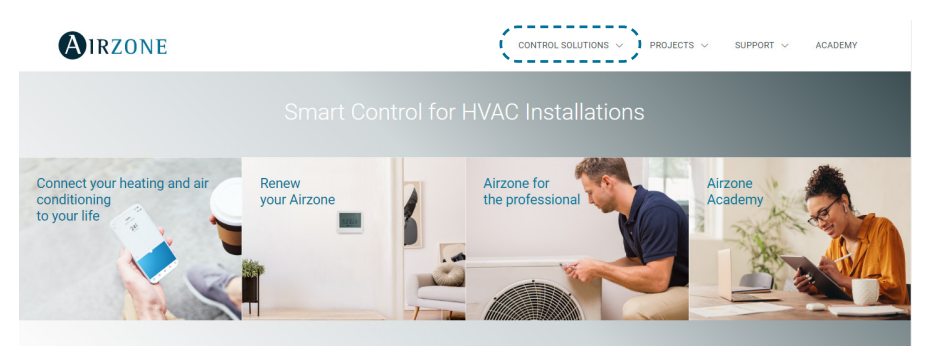

Once selected, click on "Consult compatibility":

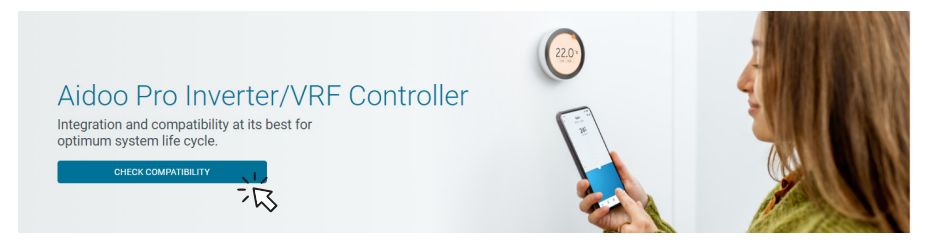

Select the brand and then the model of your indoor unit:

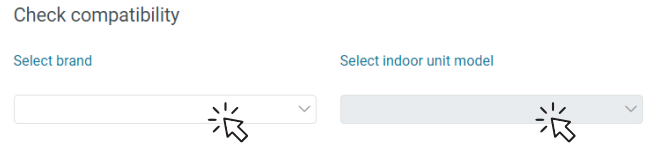

The compatibility list with the selected unit will appear. If your manufacturer or indoor AC unit does not appear in the list, do not hesitate to contact us.

# <span id="page-12-0"></span>Contenido —

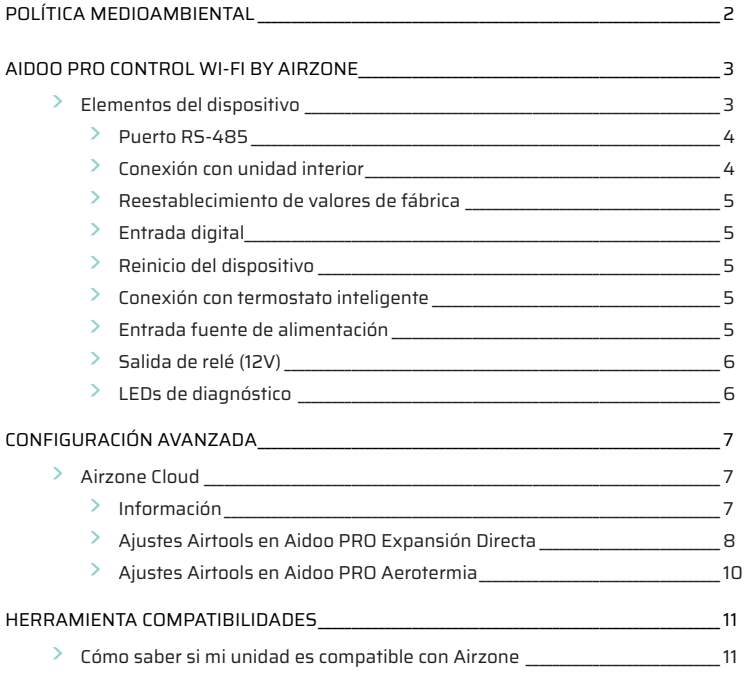

# <span id="page-13-0"></span>Política medioambiental

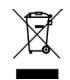

- **•** No tire nunca este equipo con los desechos domésticos. Los productos eléctricos y electrónicos contienen sustancias que pueden ser dañinas para el medioambiente si no se les da el tratamiento adecuado. El símbolo del contenedor de basura tachado indica la recogida selectiva de aparatos eléctricos, que se diferencia del resto de basuras urbanas. Para una correcta gestión ambiental, se deberá llevar el equipo a los centros de recogida previstos al final de su vida útil.
- **•** Las piezas que forman parte del mismo se pueden reciclar. Respete, por tanto, la reglamentación en vigor sobre protección medioambiental.
- **•** Debe entregarlo a su distribuidor si lo reemplaza por otro, o depositarlo en un centro de recogida especializado.
- **•** Los infractores están sujetos a las sanciones y a las medidas que establece la ley sobre protección del medio ambiente.

# <span id="page-14-0"></span>Aidoo Pro Control Wi-Fi by Airzone

Dispositivo para la gestión e integración de equipos de forma remota mediante servicios Cloud. Control a través de la App "Airzone Cloud" (disponible para iOS y Android). Conexión inalámbrica a red mediante Wi-Fi. Alimentación mediante fuente externa suministrada. Funcionalidades:

- **•** Control de los distintos parámetros del equipo.
- **•** Comunicaciones mediante Wi-Fi Dual (2.4/5 GHz).
- **•** Posibilidad de integración mediante API Local y API Cloud.
- **•** Detección de errores durante la comunicación.
- **•** Programación horaria de temperatura y modo de funcionamiento.
- **•** Multiusuario y multisesión.
- **•** Puerto para la integración mediante protocolo Modbus/BACnet o conexión con termostato.
- **•** Conexión y/o integración Cloud con termostatos inteligentes de terceros (3PTI).
- **•** Cambio de modo automático.
- **•** Límites de temperatura para frío y calor.
- **•** Control de calor auxiliar.
- **•** Entrada paro-marcha y salida para calor auxiliar.

*Para más información de nuestros productos diríjase a airzonecontrol.com*

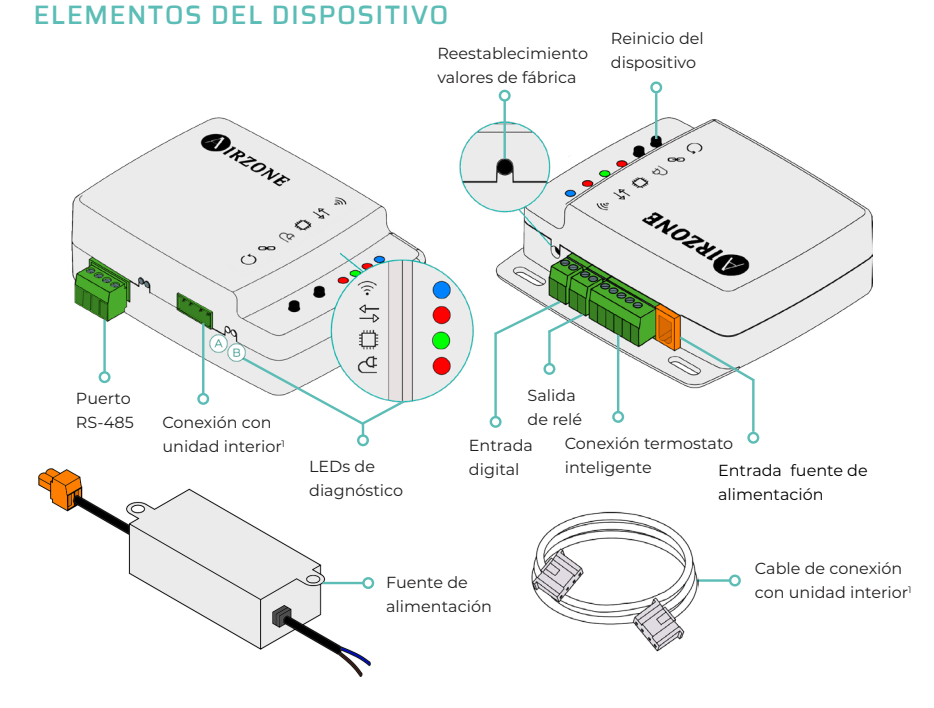

*1 Tanto la forma de la borna en el dispositivo Aidoo Pro como la del cable pueden variar en función del fabricante compatible.* 

# <span id="page-15-0"></span>Puerto RS-485

#### **Modbus / BACnet**

Puerto RS485 para establecer comunicación [Modbus](https://doc.airzone.es/producto/Gama_AZ6/Airzone/Aidoo/MI_AZAI6_MODBUS_A4_MUL.pdf) / BACnet MS-TP con el dispositivo.

El dispositivo podrá trabajar como secundario Modbus y, además, en dispositivos Aidoo PRO de expansión directa como secundario/primario BACnet MS-TP.

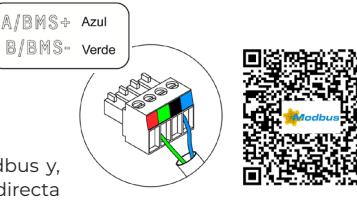

# **AZX6AIQBOXM - AIRQ Box dispositivo de monitorización y control CAI en conducto**

*Compatible únicamente con dispositivos Aidoo Pro de expansión directa.*

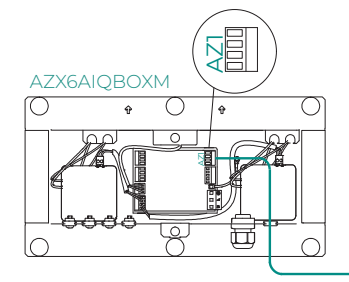

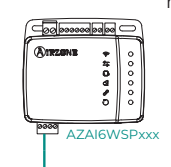

Dispositivo para la purificación del aire mediante ionización.

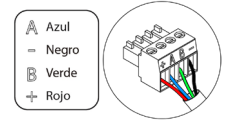

### **AZAI6BLUEZEROC - Termostato cable a color Airzone Aidoo Pro Blueface Zero**

*Compatible únicamente con dispositivos Aidoo Pro de expansión directa.*

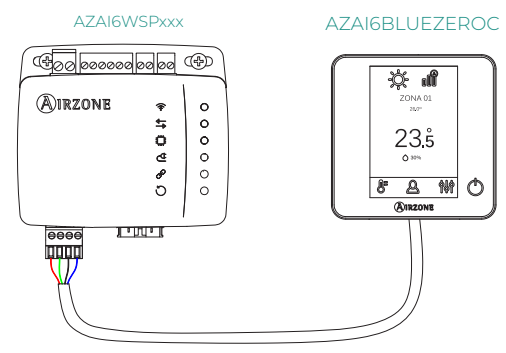

Dispositivo para el control de zona en un sistema Airzone.

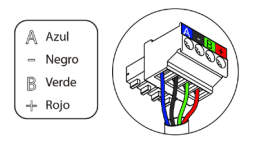

### Conexión con unidad interior

Esta borna permite la comunicación del dispositivo con la unidad interior de climatización o el termostato mediante el cable de conexión, permitiendo la gestión de los siguientes parámetros:

- **•** On / Off
- **•** Modo de funcionamiento
- **•** Velocidad del ventilador
- **•** Temperatura de consigna
- **•** Ajuste de lamas (no disponible en todos los modelos).

Así como la lectura de temperatura ambiente y errores de la unidad.

*Tanto la forma de la borna en el dispositivo Aidoo Pro como la del cable pueden variar en función del fabricante compatible.* 

## <span id="page-16-0"></span>Reestablecimiento de valores de fábrica

Este botón permite restaurar el dispositivo con los valores de fábrica realizando una pulsación continuada de más de 10 segundos.

# Entrada digital

Entrada libre de tensión. Se podrá utilizar como contacto de ventana, presencia o similar para realizar un apagado/encencido de la máquina en el caso de que la entrada vea modificado su valor. Por defecto estará desactivada y configurada como "normalmente abierta".

*Se recomienda llevar el cableado de las entradas digitales por una tráquea independiente.*

#### Reinicio del dispositivo

Permite reiniciar el dispositivo sin eliminar ningún parámetro de configuración previamente establecido.

### Conexión con termostato inteligente

*Compatible únicamente con dispositivos Aidoo Pro de expansión directa.*

Puerto que recible las señales de termostatos inteligentes mediante las líneas GYW. Además, la borna dispone de otros 3 pines para alimentación a 24 Vac (RH, RC, C).

Puede vincular la cuenta de su termostato inteligente con la App Airzone Cloud, para ello siga los pasos descritos en el [Manual de la App Airzone Cloud.](https://doc.airzone.es/producto/Gama_AZ6/Airzone/Comunes/Manuales/MU_AZCLOUD_MUL.pdf#INTEGRACIONES%20CON%20CUENTAS%20DE%20TERCEROS) 

Una vez realizada la conexión, se podrá configurar, en el caso de no haber integración con cuenta de terceros, si el control lo realiza la App Airzone Cloud o el termostato (por defecto). En este caso, trabajará con las líneas G (ventilación), Y (frio) y W (calor) siguiendo una lógica de control que le permitirá ajustar la temperatura de consigna de la máquina de una forma aproximada a la temperatura de consiga que haya en el termostato de terceros. En cuanto a la velocidad, utilizará la última leída por el equipo.

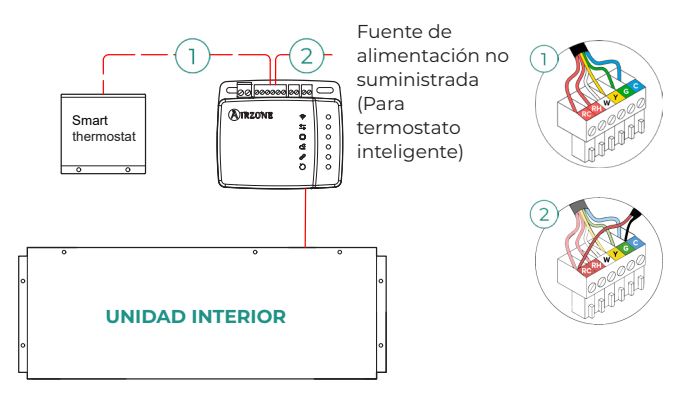

### Entrada fuente de alimentación

Entrada de 12 Vdc que permite alimentar el dispositivo Aidoo Pro.

La fuente de alimentación 230 Vac - 12 Vdc se suministra junto al dispositivo.

# <span id="page-17-0"></span>Salida de relé (12V)

Esta salida proporciona 12 Vdc a través de un relé. La lógica de control de la salida de relé es diferente para los Aidoo Pro de equipos de expansión directa y los Aidoo Pro para equipos de aerotermia.

#### **Aidoo PRO Expansión Directa - Calor Auxiliar**

Ofrece el control sobre una etapa de apoyo en calefacción en circunstancias en las que la máquina no puede alcanzar la temperatura de consigna deseada por el usuario. Por defecto se encuentra desactivada.

#### **Aidoo PRO Aerotermia - Gestión de la producción**

La lógica de activación del relé depende de si la Aerotermia está configurada para trabajar con temperatura de impulsión de agua o con temperatura ambiente. No se requiere ninguna configuración adicional en el Aidoo.

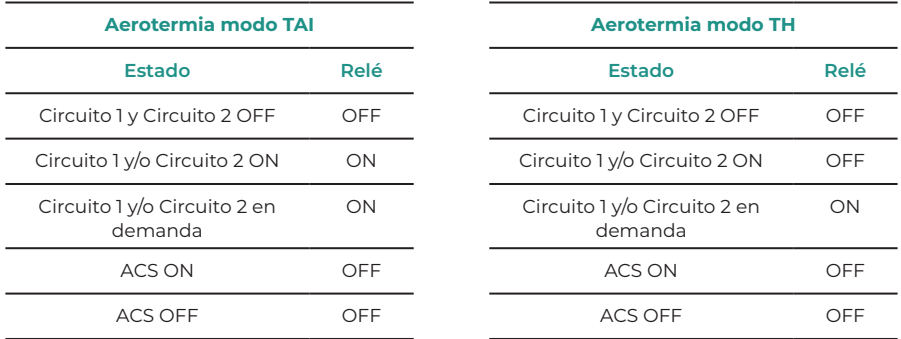

Los dispositivos Aidoo Pro de aerotermia permiten trabajar con hasta 2 circuitos de agua y ACS dependiendo de las características de cada unidad de aerotermia. En caso de haber más de un circuito ambos deben tener la misma configuración de trabajo.

# LEDs de diagnóstico

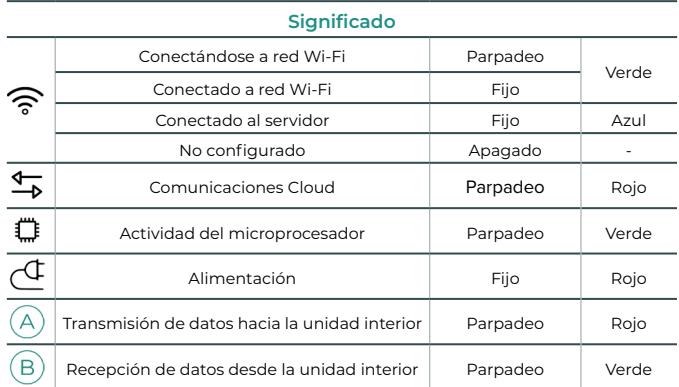

# <span id="page-18-0"></span>Configuración avanzada

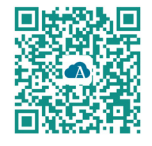

Para realizar la configuración avanzada del dispositivo descargue la App Airzone Cloud.

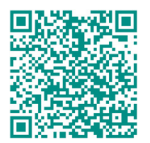

Para acceder a la configuración avanzada siga los pasos descritos en la sección de [soporte de](https://support.airzonecloud.com/#/support/AIRTOOLS_MANAGEMENT/content/AIRTOOLS_CONF_BLE_VIEW) [Airzone Cloud.](https://support.airzonecloud.com/#/support/AIRTOOLS_MANAGEMENT/content/AIRTOOLS_CONF_BLE_VIEW)

# AIRZONE CLOUD

# Información

**Alias.** Permite asignar un alias para identificar a cada dispositivo. **Nombre.** Nombre del dispositivo.

**MAC.** Dirección MAC del dispositivo.

**Versión.** Muestra la versión Webserver del dispositivo.

**Wi-Fi.** Red vinculada al dispositivo.

**Dirección IP.** Muestra la dirección IP del dispositivo.

**Integración.** Integraciones disponibles a través del webserver. Permite realizar las siguientes configuraciones en función de la integración seleccionada:

#### **Local:**

- **• API Local.** Habilita la opción de integración con terceros mediante API Local.
- **• Venstar\*.** Habilita la integración local con termostatos Venstar.
- **• ecobee SB\*.** Permite asociar Aidoo a un termostato ecobee conectado en la misma red local mediante un ID de Cliente, Clave de cliente e ID de termostato asociado en ecobee SmartBuildings.
- **• MDNS.** Habilita el servicio MDNS para descubrimiento de dispositivos dentro de una red local.

#### **Puerto de integración:**

- **• Modbus RS485.** Edición del ID Modbus y selección de velocidad de comunicaciones.
- **• BACnet MS/TP\*.** Edición de la dirección MAC, BACnet ID, velocidad de comunicaciones, numero máximo de nodos maestros y número máximo de tramas.
- **• AirQ\*.** Dispositivo para la purificación del aire mediante ionización.
- **• Termostato Airzone\*\*.** Permite el control de la unidad interior a través de un termostato cableado Airzone Blueface.
- **• Lutron Palladiom\*.** Permite el control de la unidad interior a través de un termostato Lutron Palladiom.

*\* Esta opción está disponible únicamente en los dispositivos Aidoo Pro para equipos de expansión directa.*

*\*\* Esta opción está disponible únicamente para determinados Aidoo PRO de equipos de expansión directa, para más información consulte la ficha técnica de su dispositivo.*

**Unidad interior\*\*\*.** Muestra la siguiente información de la unidad interior: fabricante, unidades del termostato (configurable º C o º F), temperatura de la zona y temperatura de retorno.

*\*\*\* No disponible en la configuración Bluetooth.*

ES

# <span id="page-19-0"></span>Ajustes Airtools en Aidoo PRO Expansión Directa

**Calor auxiliar.** Permite activar o desactivar esta función y realizar las configuraciones:

- **Delta On (T<sub>on</sub>).** Offset aplicado a la temperatura de consigna para activar el calor auxiliar. Rango: -4 ºC (-7.2 °F) / -1.5 ºC (-2.7 °F) en pasos de 0,5 ºC (0.9 ºF). Por defecto: -2,5 ºC (-4,5 ºF).
- **Delta Off (T<sub>off</sub>).** Offset aplicado a la temperatura de consigna para apagar el calor auxiliar. Rango: -0.5 ºC (-0.9 °F) / 0.5 ºC (0.9 °F) en pasos de 0.5 ºC (0.9 ºF). Por defecto: -0,5 ºC (-0.9 ºF).
- **• Tiempo de retraso.** Configura el tiempo de retraso de activación de la función Calor Auxiliar entre valores seleccionables. Deshabilitado: 90 segundos de seguridad.
- **• Tipo de ventilación.** Permite elegir entre calefacción de conducto o calor auxiliar externo. Calefacción de conducto depende de la ventilación de la unidad interior para activar el calor auxiliar y en Calor auxiliar externo, la fuente de ventilación es independiente de la unidad interior.

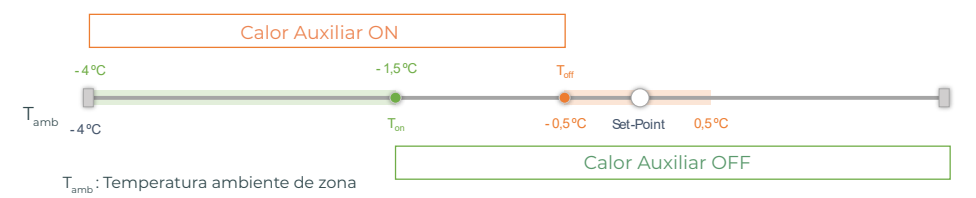

**Bloqueo de fuentes de calor.** Habilita o deshabilita el bloqueo de la fuentes de calor según las temperaturas exteriores de bloqueo definidas.

**Temperatura exterior de bloqueo de Calor Auxiliar (T<sub>LOCK Aux</sub> Heat).** Establece una temperatura exterior de bloqueo de activación de la función Calor Auxiliar. Si la temperatura exterior es superior a la establecida de bloqueo, no se activará la función Calor Auxiliar aunque se cumplan las condiciones de activación  $(T_{\text{on}})$ .

Rango: -14 ºC (7 °F) / 18 ºC (64 °F) en pasos de 2 ºC (3.6 ºF). Por defecto: 0 ºC (32 ºF).

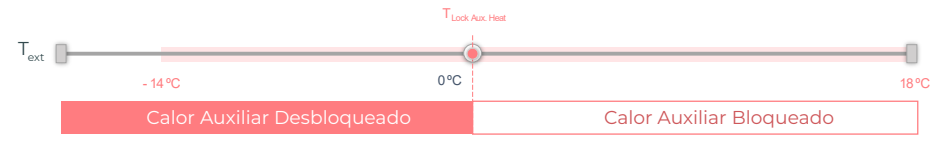

T<sub>um</sub>: Temperatura exterior

• **Temperatura exterior de bloqueo de la Bomba de calor (T<sub>Lock Heat Pump</sub>). Establece una** temperatura exterior de bloqueo de activación de la Bomba de calor. Si la temperatura exterior es inferior a la establecida de bloqueo, se activará la unidad interior (en modo ventilación) más el Calor Auxiliar hasta que la temperatura exterior supere un diferencial de +5 °C a la temperatura de bloqueo establecida y se supere el Delta Off (T<sub>ote</sub>) definido en Calor Auxiliar. Durante el cambio de la unidad interior de Modo ventilación a Bomba de calor siempre tendrá un retardo de 90 segundos.

Rango: -20 °C (-4 °F) / 4°C (39 °F) en pasos de 2 ºC (3.6 ºF). Por defecto: -6 ºC (21 ºF).

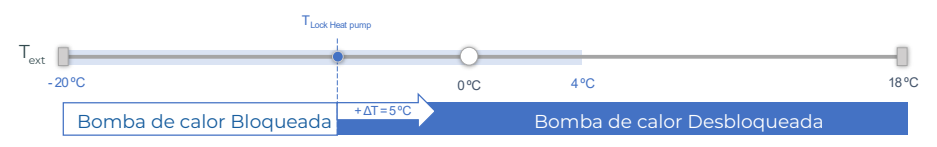

T<sub>us</sub>: Temperatura exterior

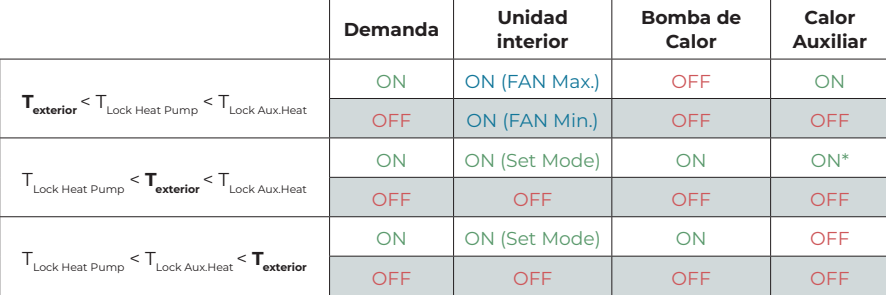

Existen 3 casuísticas de Temperatura exterior:

*\* Calor Auxiliar activo solo para modo Calor y modo Auto.*

*Nota: Para unidades que no dispongan del parámetro "Temperatura exterior", se tomará por defecto la temperatura exterior que ofrece la Cloud.*

*Nota: La diferencia de temperatura exterior de bloqueo de calor auxiliar y de bomba de calor*  siempre será de mínimo ΔT<sub>min</sub>= 6 °C, teniendo prioridad la temperatura de bloqueo de bomba *de calor sobre la temperatura de bloqueo de calor auxiliar.*

**Entrada digital.** Permite activar o desactivar esta función y modificar:

- **• Activación.** Permite establecer la entrada como:
	- **a.** Activación por estado: el estado es persistente, si se activa la entrada se forzará a apagar la máquina hasta que cambie de estado.
	- **b.** Activación por flanco: el estado es puntual, solo se envía el encendido/apagado en el momento que se cumple por primera vez la condición de apertura o cierre.
- **• Configuración.** Permite configurar la entrada como normalmente abierta o normalmente cerrada.
- **• Tiempo para apagar.** Muestra un desplegable para selecionar el tiempo (en minutos) que se desea que transcurra antes de apagar el equipo tras recibir la señal. Si está deshabilitado, el equipo se apagará automáticamente tras recibir la señal.
- **• Tiempo para encender.** Permite seleccionar el tiempo (en minutos) que debe transcurrir con la señal desactivada para que se vuelva a encender la máquina. Esta configuración solo encinede la máquina si previamente se ha apagado. Si está deshabilitado, el equipo deberá volver a encenderse de forma manual.

**Termostato inteligente\*.** Permite seleccionar, en el caso de tener una conexión con termostato inteligente, si el control lo realiza la App Airzone Cloud o el Termostato en el caso de no tener vinculación o conexión con la cuenta de terceros.

#### *\* No disponible en la configuración Bluetooth.*

**Modo Auto (Setpoint Dual).** Permite configurar el cambio de modo automático en función de las consignas definidas para el modo frío y calor. Los parámetros configurables son:

- **• Diferencial de temperatura.** Establece el diferencial mínimo entre consignas del modo frío y modo calor (por defecto 1 ºC / 2 ºF).
- **• Protección cambio de modo (min).** Permite definir el tiempo mínimo de funcionamiento antes de permitir un cambio de modo, por defecto 30 min.

**Límites.** Por defecto se encuentra deshabilitado, una vez que se habilita permite establecer la máxima temperatura en calor y la mínima temperatura en frío.

<span id="page-21-0"></span>**Rangos CAI. (Solo con AirQ Box)** Permite definir los rangos (superior e inferior) de medición de CAI.

La calidad del aire se calcula en función de la densidad de partículas de PM2,5, lo que permite establecer tres niveles configurables por el usuario.

- Buena (inferior a 25 μg/m3 por defecto).
- Media (entre 25 y 50 μg/m3 por defecto).
- Baja (a partir de 50 μg/m3 por defecto).

#### Ajustes Airtools en Aidoo PRO Aerotermia

**Límites\*.** Por defecto se encuentra deshabilitado, una vez que se habilita permite establecer la máxima temperatura en calor y la mínima temperatura en frío.

*\* Disponible únicamente si la unidad de aerotermia está configurada para trabajar con temperatura ambiente (TH).*

*Nota: Al habilitar los límites de temperatura no será posible utilizar el Modo Auto.*

**Modo Auto\*\* (Setpoint Dual).** Permite configurar el cambio de modo automático en función de las consignas definidas para el modo frío y calor. Los parámetros configurables son:

- **• Diferencial de temperatura.** Establece el diferencial mínimo entre consignas del modo frío y modo calor (por defecto 1 °C / 2 °F).
- **• Protección cambio de modo (min).** Permite definir el tiempo mínimo de funcionamiento antes de permitir un cambio de modo, por defecto 30 min.

*\*\* Disponible únicamente en unidades de aerotermia que tienen modo Auto y que estén configuradas para trabajar con temperatura ambiente (TH).*

**Entrada digital\*.** Permite activar o desactivar esta función y modificar:

- **• Activación.** Permite establecer la entrada como:
	- **a.** Activación por estado: el estado es persistente, si se activa la entrada se forzará a apagar la máquina hasta que cambie de estado.
	- **b.** Activación por flanco: el estado es puntual, solo se envía el encendido/apagado en el momento que se cumple por primera vez la condición de apertura o cierre.
- **• Configuración.** Permite configurar la entrada como normalmente abierta o normalmente cerrada.
- **• Tiempo para apagar.** Muestra un desplegable para selecionar el tiempo (en minutos) que se desea que transcurra antes de apagar el equipo tras recibir la señal. Si está deshabilitado, el equipo se apagará automáticamente tras recibir la señal.
- **• Tiempo para encender.** Permite seleccionar el tiempo (en minutos) que debe transcurrir con la señal desactivada para que se vuelva a encender la máquina. Esta configuración solo encinede la máquina si previamente se ha apagado. Si está deshabilitado, el equipo deberá volver a encenderse de forma manual.

*\* En unidades de aerotermia con 2 circuitos, la entrada digital afecta únicamente al circuito 1.*

# <span id="page-22-0"></span>Herramienta Compatibilidades

# CÓMO SABER SI MI UNIDAD ES COMPATIBLE CON AIRZONE

Desde [airzonecontrol.com](https://www.airzonecontrol.com/) acceda al menú soluciones de control y Aidoo Pro:

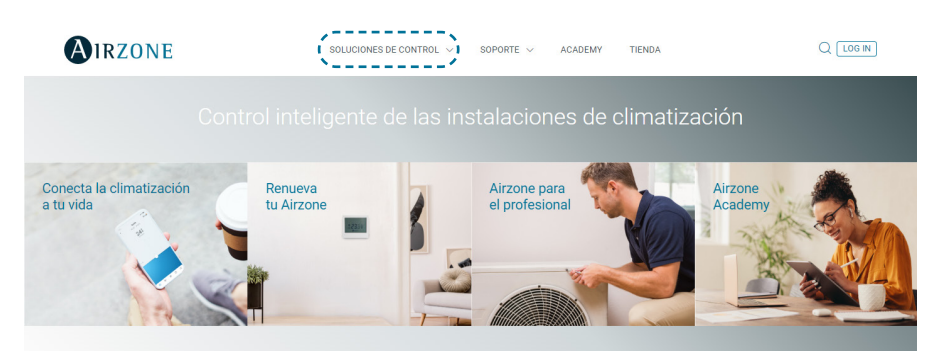

Una vez seleccionado pulse sobre "Consulta compatibilidad":

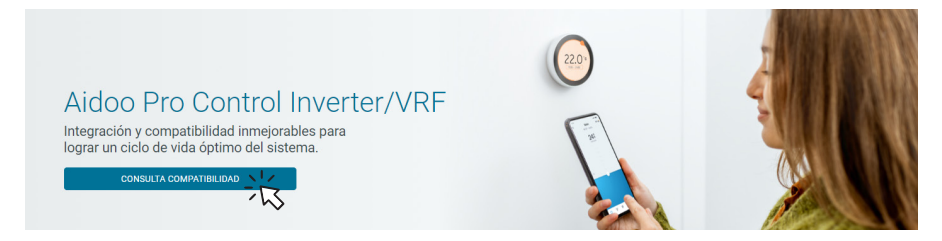

Seleccione marca y posteriormente modelo de su unidad interior:

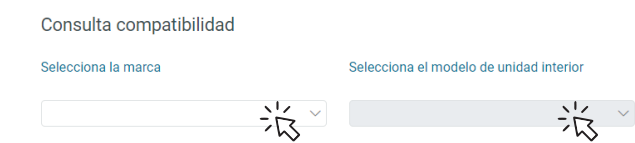

Le aparecerá la lista compatibilidad con la unidad seleccionada. Si su fabricante o unidad interior no aparece en el listado no dude en contactar con nosotros.

# <span id="page-23-0"></span>Table des matières

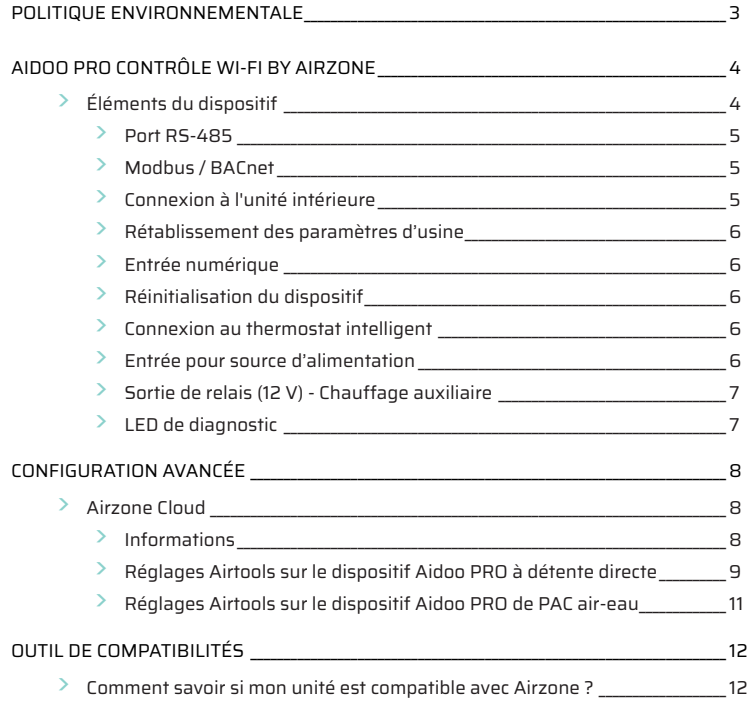

# <span id="page-24-0"></span>Politique environnementale

- 
- **•** Ne jetez pas l'appareil dans la poubelle des déchets ménagers. Les appareils électriques et électroniques contiennent des substances qui peuvent être nocives pour l'environnement si ceux-ci ne sont pas traités correctement. Le symbole de la poubelle barrée d'une croix indique une collecte sélective des appareils électriques, différente du reste de déchets urbains. Dans l'intérêt d'une bonne gestion environnementale, l'appareil devra être déposé dans les centres de collecte prévus à cet effet, à la fin de sa durée de vie utile.
- **•** Les pièces qui le composent peuvent être recyclées. Veillez, par conséquent, à respecter la réglementation en vigueur en matière de protection de l'environnement.
- **•** Rendez-vous chez le distributeur, si vous souhaitez remplacer l'appareil par un autre, ou déposez-le dans un centre de collecte spécialisé.
- **•** Les transgresseurs s'exposent aux sanctions et aux dispositions prévues par la loi en matière de protection sur l'environnement.

# <span id="page-25-0"></span>Aidoo Pro Contrôle Wi-Fi by Airzone

Dispositif pour la gestion et l'intégration à distance des unités, grâce aux services de nuage. Contrôle via l'application « Airzone Cloud » (disponible sur iOS et Android). Connexion sans fil au réseau par Wi-Fi. Alimentation externe via source d'alimentation externe fournie. Fonctionnalités :

- **•** Contrôle des différents paramètres de l'unité.
- **•** Communication par Wi-Fi Dual (2,4/5 GHz).
- **•** Possibilité d'intégration par API locale et API Cloud.
- **•** Détection d'erreurs durant la communication.
- **•** Programmation horaire de la température et du mode de fonctionnement.
- **•** Multi-utilisateur et multisession.
- **•** Port pour l'intégration via le protocole Modbus/BACnet ou connexion au thermostat.
- **•** Connexion et/ou intégration sur le nuage avec thermostats intelligents tiers (3PTI).
- **•** Changement de mode automatique.
- **•** Limites de température pour le chaud et le froid.
- **•** Contrôle du chauffage auxiliaire.
- **•** Entrée marche / arrêt et sortie du chauffage auxiliaire.

*Pour plus d'informations concernant nos produits, consultez airzonecontrol.com*

# ÉLÉMENTS DU DISPOSITIF

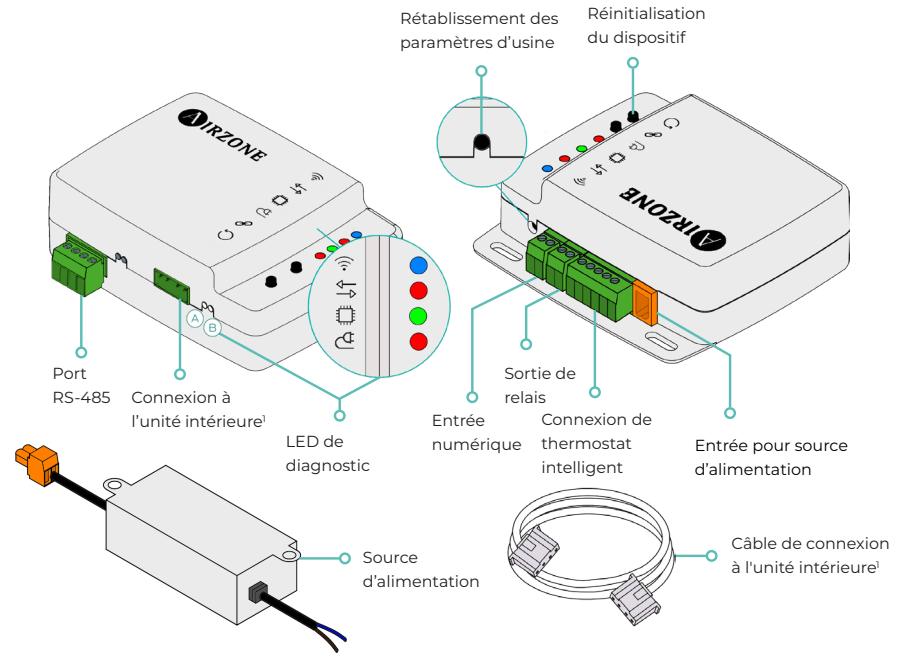

*<sup>1</sup>La forme de la borne sur le dispositif Aidoo Pro et celle du câble peuvent varier en fonction du fabricant compatible.* 

# <span id="page-26-0"></span>Port RS-485

### **Modbus / BACnet**

Port RS485 pour établir la communication [Modbus](https://doc.airzone.es/producto/Gama_AZ6/Airzone/Aidoo/MI_AZAI6_MODBUS_A4_MUL.pdf)/ BACnet MS-TP avec le dispositif.

Le dispositif pourra fonctionner comme secondaire Modbus, et également comme secondaire/primaire BACnet MS/TP sur les dispositifs Aidoo PRO à détente directe.

# **AZX6AIQBOXM - AIRQ box dispositif de mesure et de contrôle QAI pour conduits**

A/BMS+ Bleu .<br>Noir B/BMS- vert ÷ Roug

*Compatible uniquement avec les dispositifs Aidoo Pro à détente directe.*

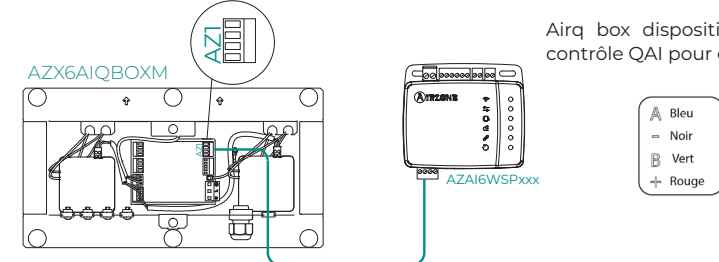

Airq box dispositif de mesure et de contrôle QAI pour conduits.

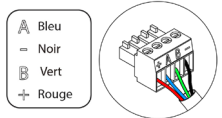

### **AZAI6BLUEZEROC - Thermostat couleur Airzone Aidoo Pro Blueface Zero filaire**

*Compatible uniquement avec les dispositifs Aidoo Pro à détente directe.*

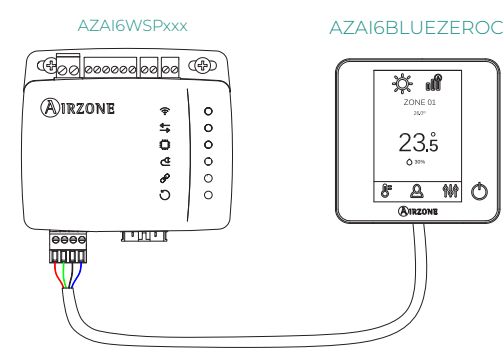

Dispositif de contrôle de zone dans un système Airzone.

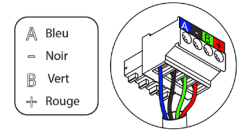

### Connexion à l'unité intérieure

Cette borne permet la communication du dispositif avec l'unité intérieure de chauffage et refroidissement ou avec le thermostat par l'intermédiaire du câble de connexion, pour ainsi gérer les paramètres suivants :

- **•** On/Off
- **•** Mode de fonctionnement
- **•** Vitesse du ventilateur
- **•** Température de consigne
- **•** Réglage des lames (non disponible sur tous les modèles)

#### Lecture de température ambiante et des erreurs de l'unité.

La forme de la borne sur le dispositif Aidoo Pro et celle du câble peuvent varier en fonction du *fabricant compatible.* 

#### <span id="page-27-0"></span>Rétablissement des paramètres d'usine

Ce bouton permet de faire revenir le dispositif à ses paramètres d'usine en appuyant longuement dessus pendant plus de 10 secondes.

### Entrée numérique

Entrée hors tension. Elle pourra être utilisée comme contact de feuillure, de présence ou similaire pour éteindre/allumer l'unité si l'entrée change de valeur. Par défaut, cette entrée est désactivée et configurée comme « normalement ouverte ».

*Il est recommandé de faire passer le câblage des entrées numériques par un conduit séparé.*

#### Réinitialisation du dispositif

Permet de réinitialiser le dispositif sans effacer aucun paramètre de configuration déjà défini.

#### Connexion au thermostat intelligent

*Compatible uniquement avec les dispositifs Aidoo Pro à détente directe.*

Port qui reçoit les signaux des thermostats intelligents par l'intermédiaire des lignes GYW. La borne dispose également de 3 autres broches pour l'alimentation à 24 VCA (RH, RC, C).

Vous pouvez associer le compte de votre thermostat intelligent à l'application Air[zo](https://doc.airzone.es/producto/Gama_AZ6/Airzone/Comunes/Manuales/MI_AZCLOUD_MUL.pdf)ne Cloud. Pour cela, suivez les étapes indiquées dans le [manuel de l'application Airzone Cloud](https://doc.airzone.es/producto/Gama_AZ6/Airzone/Comunes/Manuales/MU_AZCLOUD_MUL.pdf#Int%C3%A9grations%20avec%20des%20comptes%20tiers).

Une fois la connexion effectuée, vous pourrez déterminer (en l'absence d'intégration avec des comptes tiers) si le contrôle est effectué par l'application Airzone Cloud ou par le thermostat (par défaut). Dans ce cas, il fonctionnera avec les lignes G (ventilation), Y (refroidissement) et W (chauffage) selon une logique de contrôle qui vous permettra d'ajuster la température de consigne de la machine de manière approximative à la température de consigne du thermostat tiers. Quant à la vitesse, elle utilisera la dernière lue par l'équipement.

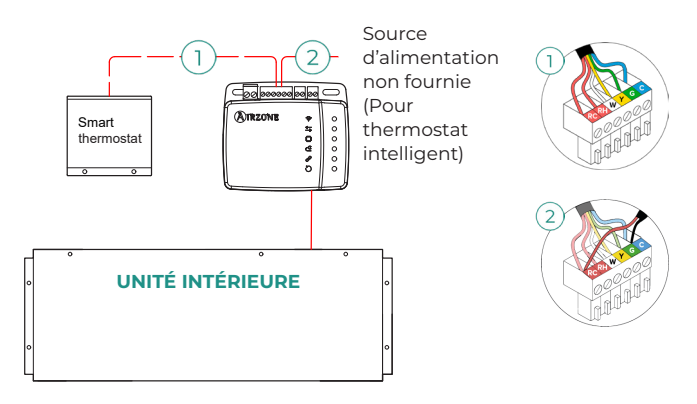

#### Entrée pour source d'alimentation

Entrée de 12 VCC qui permet d'alimenter le dispositif Aidoo Pro.

La source d'alimentation de 230 VCA - 12 VCC est fournie avec le dispositif.

### <span id="page-28-0"></span>Sortie de relais (12 V) - Chauffage auxiliaire

Cette sortie offre une alimentation de 12 VCC par l'intermédiaire d'un relais. La logique de contrôle de la sortie de relais est différente pour les Aidoo Pro d'unités à détente directe et pour les Aidoo Pro d'unités de PAC air-eau.

#### **Aidoo PRO à détente directe - Chauffage d'appoint**

Cette sortie offre une alimentation de 12 VCC par l'intermédiaire d'un relais. Elle permet de contrôler une étape de chauffage d'appoint quand l'unité ne peut pas atteindre la température de consigne souhaitée par l'utilisateur. Elle est désactivée par défaut.

#### **Aidoo PRO de PAC air-eau - Gestion de la production**

La logique d'activation du relais dépend de si l'unité de PAC air-eau est configurée pour utiliser une température de production d'eau ou une température ambiante. Aucune configuration supplémentaire n'est nécessaire sur le dispositif Aidoo.

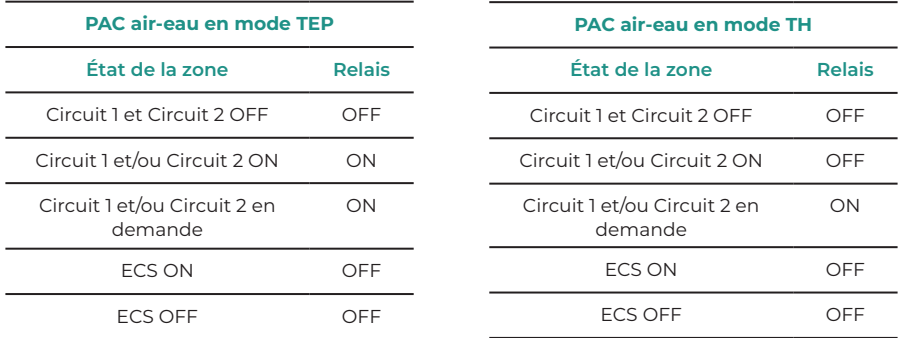

Les dispositifs Aidoo Pro de PAC air-eau permettent d'utiliser jusqu'à 2 zones et de l'ECS, en fonction des caractéristiques de chaque unité de PAC air-eau. S'il existe plus d'une zone, toutes les zones doivent avoir la même configuration de travail.

### LED de diagnostic

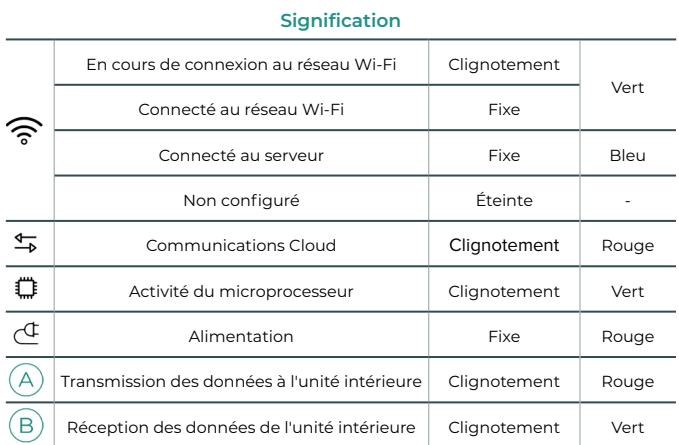

# <span id="page-29-0"></span>Configuration avancée

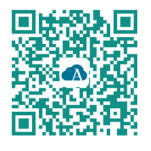

Pour procéder à la configuration avancée du dispositif, téléchargez l'application Airzone Cloud.

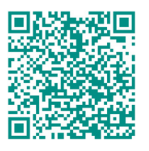

Pour accéder à la configuration avancée suivez les étapes décrites dans la section d'assistance d'Airzone Cloud.

# AIRZONE CLOUD

# Informations

**Alias.** Permet d'attribuer un alias qui servira à identifier chaque dispositif.

**Nom.** Nom du dispositif.

**MAC.** Adresse MAC du dispositif.

**Version.** Montre la version du Webserver du dispositif.

**Wi-Fi**. Réseau associé au dispositif.

**Adresse IP.** Montre l'adresse IP du dispositif.

**Intégration.** Intégrations disponibles avec le webserver. Permet de procéder aux configurations suivantes en fonction de l'intégration sélectionnée :

#### **Local :**

- **• API locale.** Active l'option d'intégration avec appareils tiers par API locale.
- **• Venstar\*.** Active l'intégration locale avec les thermostats Venstar.
- **• ecobee SB\*.** Permet d'associer Aidoo à un thermostat ecobee connecté au même réseau local par l'intermédiaire d'un identifiant client, d'un code client et d'un identifiant de thermostat associé sur ecobee SmartBuildings.
- **• MDNS.** Active le service MDNS permettant de découvrir d'autres dispositifs sur un réseau local.

### **Port d'intégration :**

- **• Modbus RS485.** Modification de l'identifiant Modbus et sélection de la vitesse de communication.
- **• BACnet MS/TP\*.** Modification de l'adresse MAC, de l'identifiant BACnet, de la vitesse de communication, du nombre maximal de nœuds maîtres et du nombre maximal de trames.
- **• AirQ\*.** Dispositif de purification de l'air par ionisation.
- **• Thermostat Airzone\*\*.** Permet de contrôler l'unité intérieure grâce à un thermostat filaire Airzone Blueface.
- **• Lutron Palladiom\*.** Permet de contrôler l'unité intérieure grâce à un thermostat Lutron Palladiom.

*\* Cette option est disponible uniquement sur les dispositifs Aidoo Pro pour unités à détente directe.*

*\*\* Cette option est disponible uniquement pour certains dispositifs Aidoo PRO d'unités à détente directe. Pour en savoir plus, consultez la fiche technique de votre dispositif.*

**Unité intérieure\*\*\*.** Montre les informations suivantes de l'unité intérieure : fabricant, unités du thermostat (configurables en °C o ou °F), température de la zone et température de reprise.

\*\*\* Non disponible sur la configuration Bluetooth.

### <span id="page-30-0"></span>Réglages Airtools sur le dispositif Aidoo PRO à détente directe

**Chauffage d'appoint.** Pour activer ou désactiver cette fonction et effectuer les réglages :

- **• Delta (Ton).** Décalage appliqué à la température de consigne pour activer le chauffage d'appoint**.**  Plage : -4 °C (-7,2 °F) / -1,5 °C (-2,7 °F) par incréments de 0,5 °C (0,9 °F). Valeur par défaut : -2,5 ºC (-4,5 ºF). **• Delta Off (Toff).** Décalage appliqué à la température
- de consigne pour désactiver le chauffage d'appoint. Plage : -0,5 ºC (-0,9 °F) / 0,5 ºC (0,9 °F) par incréments de 0,5 ºC (0,9 ºF). Valeur par défaut : -0,5 ºC (-0,9 ºF).
- **• Délai d'activation.** Configure le délai d'activation de la fonction Chauffage d'appoint entre les valeurs sélectionnables**.** Désactivé **:** 90 secondes de sécurité.
- **• Types de ventilation.** Permet de choisir entre le chauffage par conduits et le chauffage d'appoint externe. Le chauffage par conduits dépend de la ventilation de l'unité intérieure pour activer le chauffage d'appoint. En mode de chauffage d'appoint externe, la source de ventilation ne dépend pas de l'unité intérieure.

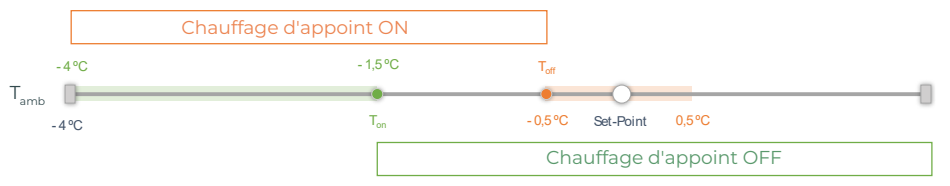

T<sub>amb</sub> : Température ambiante par zone

**Blocage des sources de chaleur.** Active ou désactive le blocage des sources de chaleur en fonction des valeurs de température extérieure de blocage fixées.

**• Température extérieure de blocage du chauffage d'appoint (T<sub>Lock Aux.Heat</sub>). Définit une** température extérieure de blocage de l'activation de la fonction Chauffage d'appoint. Si la température extérieure est supérieure à la valeur fixée comme température de blocage, la fonction Chauffage d'appoint ne sera pas activée même si les conditions d'activation (T) sont remplies.

Plage : -14 °C (7 °F) / 18 °C (64 °F) par incréments de 2 °C (3,6 °F). Valeur par défaut : 0 ºC (32 ºF).

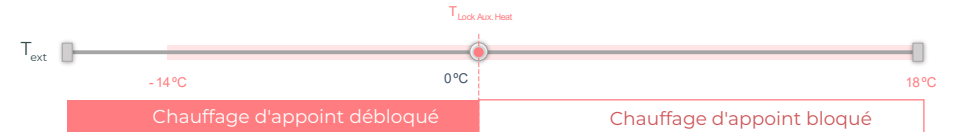

T<sub>ext</sub> : Température extérieure

**• Température extérieure de blocage de la pompe à chaleur (T<sub>Lock Heat Pump</sub>). Fixe une** température extérieure à partir de laquelle la pompe à chaleur ne s'active pas. Si la température extérieure est inférieure à la valeur fixée comme température de blocage, l'unité intérieure sera activée (en mode ventilation) en plus du chauffage d'appoint jusqu'à ce que la température extérieure dépasse un différentiel de +5 ºC par rapport à la température de blocage réglée et que le Delta Off  $[T_{\alpha}]\right)$  défini dans le chauffage d'appoint soit dépassé. Un délai de 90 secondes intervient toujours lors du passage de l'unité intérieure du mode ventilation au mode pompe à chaleur.

Plage : -20 °C (-4 °F) / 4 °C (39 °F) par incréments de 2 °C (3,6 °F). Valeur par défaut : -6 ºC (21 ºF).

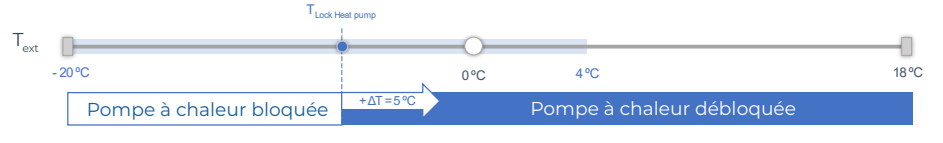

T...: Température extérieure

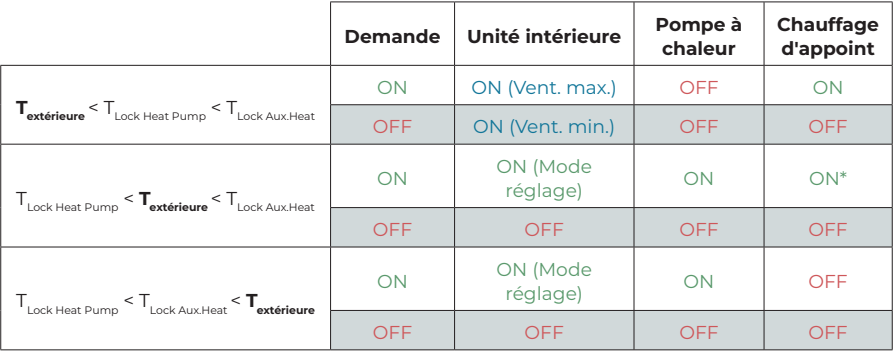

La valeur de température extérieure est utilisée pour trois fonctions :

*\* Le chauffage d'appoint n'est disponible qu'en mode chauffage et en mode automatique.*

*Remarque : Pour les unités qui n'ont pas le paramètre « Température extérieure », c'est la température extérieure par défaut fournie par le Cloud qui est utilisée.*

*Remarque : L'écart entre la température extérieure de blocage du chauffage d'appoint et celle de la pompe à chaleur doit toujours être d'au moins de ΔTmin= 6 °C, la température de blocage de la pompe à chaleur ayant la priorité sur la température de blocage du chauffage d'appoint.*

**Entrée numérique.** Permet d'activer ou de désactiver cette fonction et de modifier les points suivants :

- **• Configuration.** Permet de configurer l'entrée comme normalement ouverte ou normalement fermée.
	- **a. Activation par l'état :** l'état est persistant, si l'entrée est activée, la machine sera forcée à l'arrêt jusqu'à ce qu'elle change d'état.
	- **b. Activation par le côté :** l'état est ponctuel, seul l'activation ou la désactivation est envoyée lorsque la condition d'ouverture ou de fermeture est remplie pour la première fois.
- **• Temps d'arrêt (minutes).** Affiche un menu déroulant permettant de sélectionner le temps (en minutes) devant s'écouler avant d'éteindre l'unité après la réception du signal. S'il est désactivé, l'équipement s'arrêtera automatiquement après avoir reçu le signal.
- **• Temps de mise en marche (minutes).** Permet de sélectionner le temps (en minutes) qui doit s'écouler avec le signal désactivé pour que l'unité se rallume. Cette configuration n'allume l'unité que si elle a été éteinte auparavant. S'il est désactivé, l'équipement doit être remis en marche manuellement.

**Thermostat intelligent\*.** Permet de déterminer, en cas de connexion avec un thermostat intelligent, si le contrôle est réalisé depuis l'application Airzone Cloud ou le thermostat, s'il n'y a aucune association ni connexion avec le compte tiers.

**Mode Auto (double température de consigne).** Permet de configurer le changement de mode automatique en fonction des températures de consigne définies pour les modes chauffage et refroidissement. Les paramètres configurables sont :

- **• Différentiel température.** Détermine le différentiel minimum entre les températures de consigne du mode refroidissement et du mode chauffage (par défaut 1 ºC / 2 ºF).
- **• Protection chang. mode (min).** Permet de définir la durée de fonctionnement minimum avant qu'un changement de mode puisse être effectué (par défaut, 30 min).

<span id="page-32-0"></span>**Limites.** Cette fonction est désactivée par défaut. Une fois activée, elle permet d'établir la température maximale en mode chauffage et la température minimale en mode refroidissement.

*Note : Quand les limites de température sont activées, vous ne pouvez pas utiliser le mode Auto.*

**QAI Ranges.** (AirQ Box uniquement) Permet de définir les plages de mesure de la QAI (supérieure et inférieure).

La qualité de l'air est calculée sur la base de la densité des particules de PM<sub>25</sub>, ce qui permet à l'utilisateur de fixer trois niveaux de configuration.

- Bonne (inférieure à 25 μg/m3 par défaut).
- Moyenne (entre 25 et 50 μg/m3 par défaut).
- $-$  Faible (à partir de 50 µg/m<sup>3</sup> par défaut).

#### Réglages Airtools sur le dispositif Aidoo PRO de PAC air-eau

**Limites\*.** Cette fonction est désactivée par défaut. Une fois activée, elle permet d'établir la température maximale en mode chauffage et la température minimale en mode refroidissement.

*\* Disponible uniquement si l'unité de PAC air-eau est configurée pour utiliser une température ambiante (TH).*

*Note : Quand les limites de température sont activées, vous ne pouvez pas utiliser le mode Auto.*

**Mode Auto\*\* (double température de consigne).** Permet de configurer le changement de mode automatique en fonction des températures de consigne définies pour les modes chauffage et refroidissement. Les paramètres configurables sont :

- **• Différentiel température.** Détermine le différentiel minimum entre les températures de consigne du mode refroidissement et du mode chauffage (par défaut 1 ºC / 2 ºF).
- **• Protection chang. mode (min).** Permet de définir la durée de fonctionnement minimum avant qu'un changement de mode puisse être effectué (par défaut, 30 min).

*\*\* Disponible uniquement sur les unités de PAC air-eau disposant du mode Auto et qui sont configurées pour utiliser une température ambiante (TH).*

**Entrée numérique\*.** Permet d'activer ou de désactiver cette fonction et de modifier les points suivants :

- **• Configuration.** Permet de configurer l'entrée comme normalement ouverte ou normalement fermée.
	- **a. Activation par l'état :** l'état est persistant, si l'entrée est activée, la machine sera forcée à l'arrêt jusqu'à ce qu'elle change d'état.
	- **b. Activation par le côté :** l'état est ponctuel, seul l'activation ou la désactivation est envoyée lorsque la condition d'ouverture ou de fermeture est remplie pour la première fois.
- **• Temps d'arrêt (minutes).** Affiche un menu déroulant permettant de sélectionner le temps (en minutes) devant s'écouler avant d'éteindre l'unité après la réception du signal. S'il est désactivé, l'équipement s'arrêtera automatiquement après avoir reçu le signal.
- **• Temps de mise en marche (minutes).** Permet de sélectionner le temps (en minutes) qui doit s'écouler avec le signal désactivé pour que l'unité se rallume. Cette configuration n'allume l'unité que si elle a été éteinte auparavant. S'il est désactivé, l'équipement doit être remis en marche manuellement.

*\* Sur les unités de PAC air-eau à 2 zones, l'entrée numérique affecte uniquement la zone 1.*

# <span id="page-33-0"></span>Outil de compatibilités

# COMMENT SAVOIR SI MON UNITÉ EST COMPATIBLE AVEC AIRZONE ?

Sur [airzonecontrol.com,](https://www.airzonecontrol.com/) accédez au menu « Solutions de contrôle », puis cliquez sur Aidoo Pro :

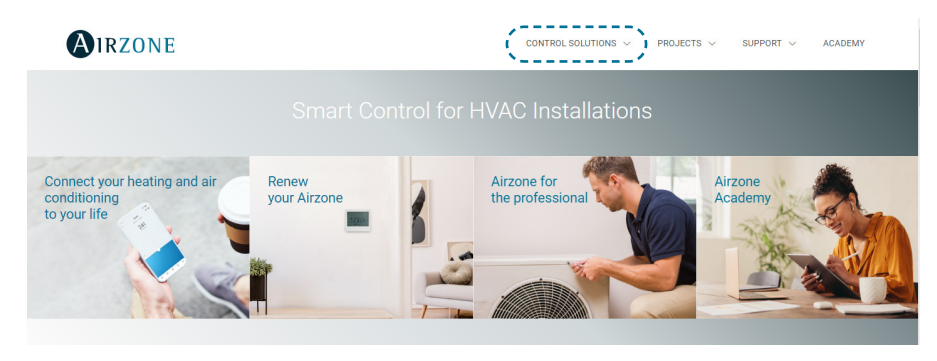

Une fois Aidoo Pro sélectionné, cliquez sur « Vérifier la compatibilité ».

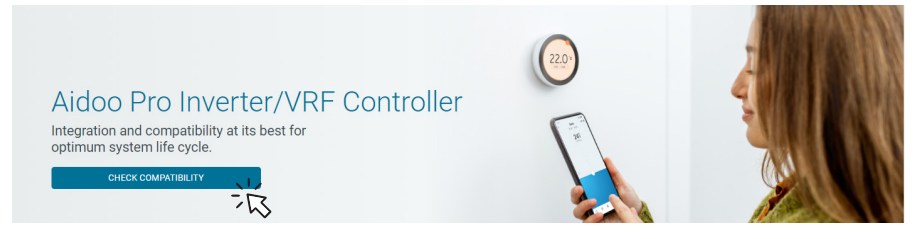

Sélectionnez la marque, puis le modèle de votre unité intérieure :

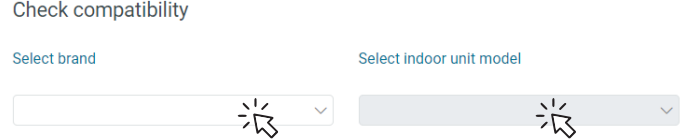

Vous verrez s'afficher une liste des compatibilités de l'unité sélectionnée. Si votre fabricant ou unité intérieure n'apparaît pas sur la liste, n'hésitez pas à nous contacter.

# <span id="page-34-0"></span>Indice —

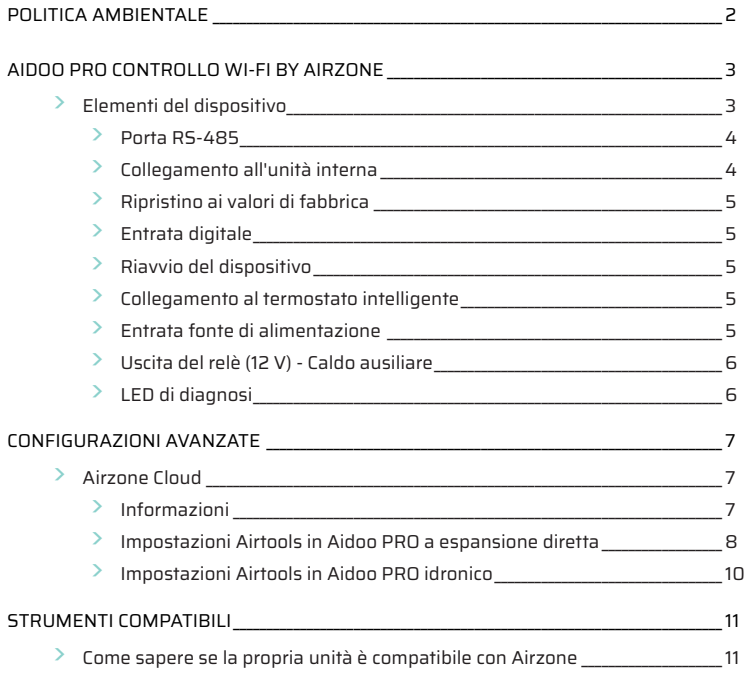

# <span id="page-35-0"></span>Politica ambientale

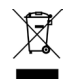

**•** Non smaltire mai questa unità insieme agli altri rifiuti domestici. I prodotti elettrici ed elettronici contengono sostanze che possono essere dannose per l'ambiente in assenza di un adeguato trattamento. Il simbolo del cassonetto contrassegnato da una croce indica la raccolta separata delle apparecchiature elettriche, differente dal resto dei rifiuti urbani. Per una corretta gestione ambientale, l'unità dovrà essere smaltita presso gli appositi centri di raccolta alla fine del suo ciclo di vita.

- **•** Le parti che fanno parte di questa unità possono essere riciclate. Si prega quindi di rispettare la regolamentazione in vigore sulla tutela dell'ambiente.
- **•** È necessario consegnare l'articolo al relativo distributore in caso di sostituzione con un'altra unità nuova o depositarlo in un centro di raccolta specializzato.
- **•** I trasgressori saranno soggetti alle sanzioni e alle misure stabilite dalle normative in materia di tutela dell'ambiente.

# <span id="page-36-0"></span>Aidoo Pro Controllo Wi-Fi by Airzone

Dispositivo per la gestione e l'integrazione di dispositivi in modalità remota mediante servizi Cloud. Controllo mediante l'app "Airzone Cloud" (disponibile per iOS e Android). Collegamento senza fili alla rete mediante Wi-Fi. Alimentazione tramite fonte esterna fornita. Funzionalità:

- **•** Controllo dei diversi parametri dell'unità.
- **•** Comunicazione mediante Wi-Fi Dual (2,4/5 GHz).
- **•** Possibilità di integrazione mediante API locale e API cloud.
- **•** Rilevamento di errori durante la comunicazione.
- **•** Programmazione oraria di temperatura e modo di funzionamento.
- **•** Multiutente e multisessione.
- **•** Porta per l'integrazione mediante protocollo Modbus/BACnet o collegamento al termostato.
- **•** Collegamento e/o integrazione cloud con termostati intelligenti di terzi (3PTI).
- **•** Cambio automatico di modo.
- **•** Limiti di temperatura per caldo e freddo.
- **•** Controllo di caldo ausiliare.
- **•** Ingresso On / Off e uscita di caldo ausiliare.

*Per ulteriori informazioni sui nostri prodotti, si prega di consultare airzonecontrol.com*

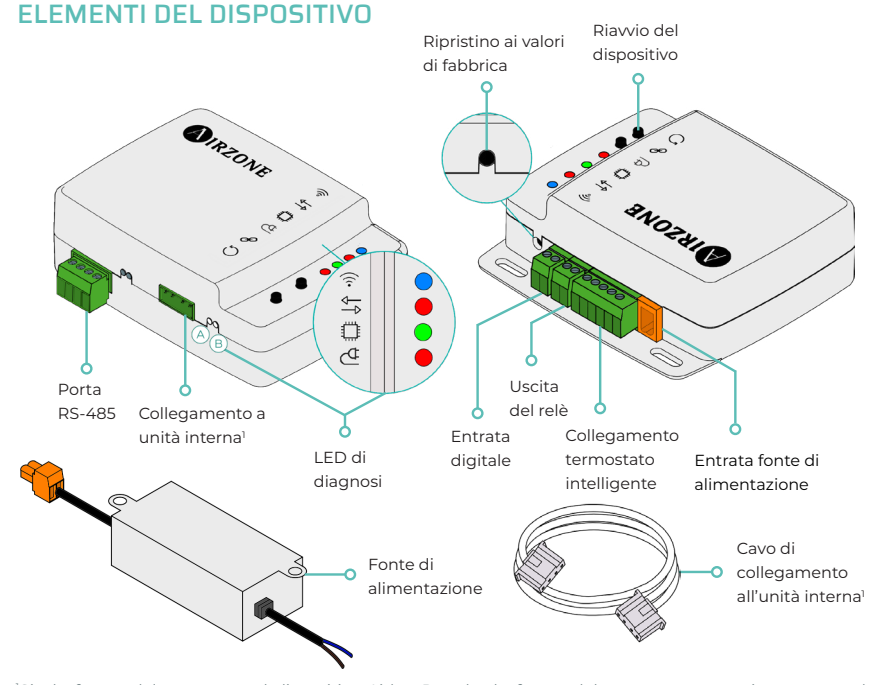

*1 Sia la forma del morsetto sul dispositivo Aidoo Pro che la forma del cavo possono variare a seconda del costruttore compatibile.* 

# <span id="page-37-0"></span>Porta RS-485

#### **Modbus/BACnet**

Porta RS485 per stabilire la comunicazione [Modbus](https://doc.airzone.es/producto/Gama_AZ6/Airzone/Aidoo/MI_AZAI6_MODBUS_A4_MUL.pdf)/BACnet MS-TP con il dispositivo.

Il dispositivo potrà funzionare come secondario Modbus e, inoltre, in dispositivi Aidoo PRO a espansione diretta, come secondario/primario BACnet MS-TP.

#### **AZX6AIQBOXM - AIRQ box dispositivo di motorizzazione e controllo IAQ a condotti**

A/BMS+ Blu - Nero B/BMS- Verde A Rosso

*Compatibile solo con i dispositivi Aidoo Pro a espansione diretta.*

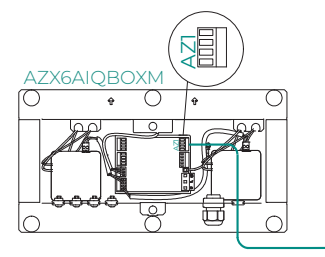

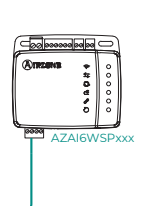

Dispositivo per la purificazione dell'aria con ionizzazione.

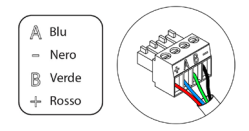

### **AZAI6BLUEZEROC - Termostato colori Airzone Aidoo Pro Blueface Zero a cavo**

*Compatibile solo con i dispositivi Aidoo Pro a espansione diretta.*

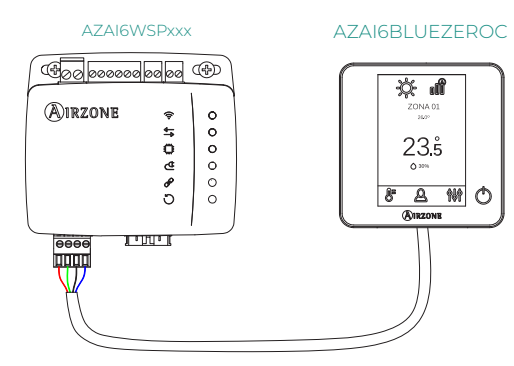

Dispositivo per il controllo di zona in un sistema Airzone.

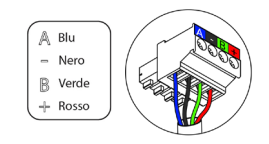

# Collegamento all'unità interna

Questo morsetto consente al dispositivo di comunicare con l'unità interna di climatizzazione o il termostato tramite il cavo di collegamento, permettendo di gestire i seguenti parametri:

- **•** On/Off
- **•** Modo di funzionamento
- **•** Velocità del ventilatore
- **•** Temperatura impostata
- **•** Seleziona lame (non disponibile in tutti i modelli).

Come anche la lettura di temperatura ambiente ed errori di unità.

*Sia la forma del morsetto sul dispositivo Aidoo Pro che la forma del cavo possono variare a seconda del costruttore compatibile.* 

### <span id="page-38-0"></span>Ripristino ai valori di fabbrica

Questo pulsante consente di ripristinare il dispositivo con i valori di fabbrica se premuto di continuo per più di 10 secondi.

### Entrata digitale

Entrata senza alimentazione. Potrà essere utilizzata come contatto di finestra, presenza o simile per effettuare uno spegnimento/accensione della macchina nel caso in cui si modifichi il valore dell'entrata. Per difetto, sarà disattivata e configurata come "normalmente aperta".

*Si consiglia di trasportare il cablaggio degli ingressi digitali in un tubo Corrugato separato.*

#### Riavvio del dispositivo

Consente di riavviare il dispositivo senza eliminare alcun parametro di configurazione già impostato.

### Collegamento al termostato intelligente

*Compatibile solo con i dispositivi Aidoo Pro a espansione diretta.*

Porta che riceve segnali dai termostati intelligenti tramite le linee GYW. Inoltre, il morsetto dispone di altri 3 pin per l'alimentazione a 24 VAC (RH, RC, C).

È possibile vincolare l'account del termostato intelligente con l'a[pp](https://doc.airzone.es/producto/Gama_AZ6/Airzone/Comunes/Manuales/MI_AZCLOUD_MUL.pdf) Airzone Cloud seguendo la procedura descritta nella sezione [Manuale dell'app Airzone Cloud](https://doc.airzone.es/producto/Gama_AZ6/Airzone/Comunes/Manuales/MU_AZCLOUD_MUL.pdf#Integrazioni%20con%20account%20di%20terzi).

Una volta effettuato il collegamento, se non è prevista l'integrazione con un account di terzi, è possibile configurare se il controllo viene effettuato dall'app Airzone Cloud o dal termostato (per difetto). In questo caso, funzionerà con le linee G (ventilazione), Y (raffreddamento) e W (riscaldamento) seguendo una logica di controllo che permetterà di regolare la temperatura di setpoint della macchina in modo approssimativo alla temperatura di setpoint del termostato di terze parti. Per quanto riguarda la velocità, verrà utilizzata l'ultima letta dall'apparecchiatura.

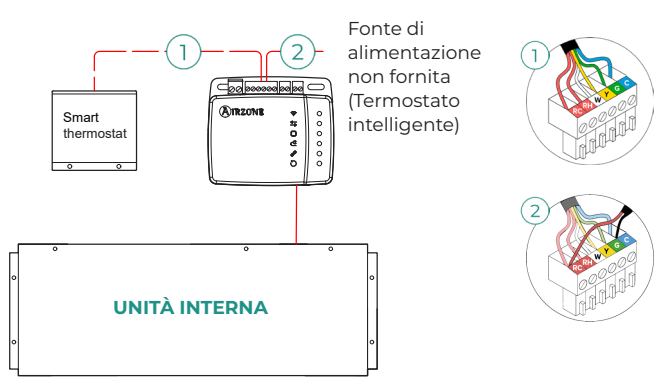

### Entrata fonte di alimentazione

Entrata a 12 VDC che consente di alimentare il dispositivo Aidoo Pro.

La fonte di alimentazione a 230 VAC - 12 VDC è fornita con il dispositivo.

# <span id="page-39-0"></span>Uscita del relè (12 V) - Caldo ausiliare

Questa uscita fornisce 12 VDC tramite un relè. La logica di controllo dell'uscita del relè è diversa per Aidoo Pro di unità a espansione diretta e Aidoo Pro per unità idroniche.

#### **Aidoo Pro a espansione diretta - Caldo ausiliare**

Questa uscita fornisce 12 VDC tramite un relè. Offre il controllo su una sorgente caldo ausiliare quando la macchina non è in grado di raggiungere la temperatura impostata desiderata dall'utente. È disattivata per difetto.

#### **Aidoo PRO idronico - Gestione della produzione**

La logica di attivazione del relè dipende dalla configurazione dell'unità idronica, ossia se è configurata per funzionare con la temperatura di mandata d'acqua o con la temperatura ambiente. Non richiede nessuna configurazione ulteriore nell'Aidoo.

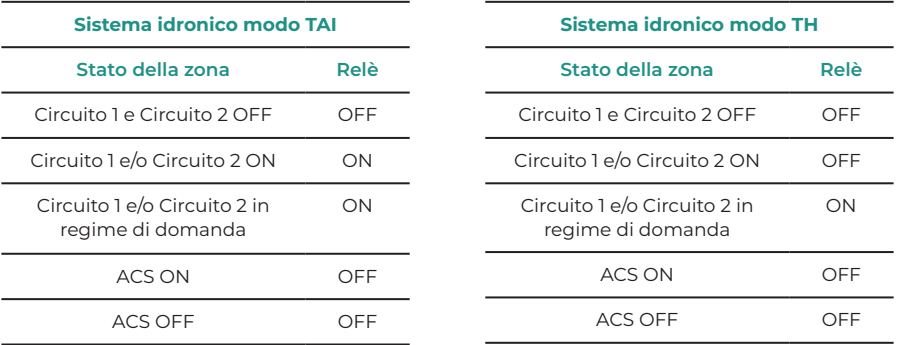

I dispositivi idronici Aidoo Pro possono funzionare con un massimo di 2 zone e ACS, a seconda delle caratteristiche di ciascuna unità idronica. In caso di più zone, tutte devono avere la stessa configurazione di lavoro.

#### LED di diagnosi

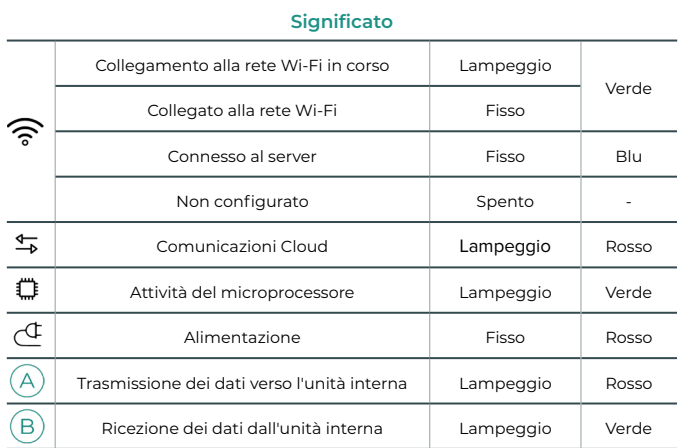

# <span id="page-40-0"></span>Configurazioni avanzate

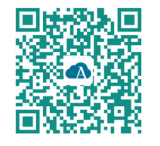

Per effettuare le configurazioni avanzate del dispositivo scaricare l'app Airzone Cloud.

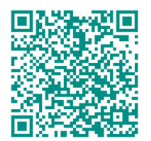

Per accedere alla configurazione avanzata seguire le indicazioni descritte nella sezione del supporto di Airzone Cloud.

# AIRZONE CLOUD

### Informazioni

**Alias.** Consente di assegnare un alias per identificare ciascun dispositivo **Nome.** Nome del dispositivo.

**MAC.** Indirizzo MAC del dispositivo.

**Versione.** Mostra la versione Webserver del dispositivo.

**Wi-Fi**. Rete vincolata al dispositivo.

**Indirizzo IP.** Mostra l'indirizzo IP del dispositivo.

**Integrazione.** Integrazioni disponibili mediante il webserver. A seconda dell'integrazione selezionata, consente di effettuare le seguenti configurazioni:

#### **Locale:**

- **• API Locale.** Abilita l'opzione di integrazione con terze parti tramite API Locale.
- **• Venstar\*.** Abilita l'integrazione locale con termostati Venstar.
- **• ecobee SB\*.** Consente di associare Aidoo a un termostato ecobee collegato alla stessa rete locale mediante un ID cliente, una chiave cliente e un ID termostato associato in ecobee SmartBuildings.
- **• MDNS.** Abilita il servizio MDNS per il rilevamento dei dispositivi all'interno di una rete locale.

#### **Porta di integrazione:**

- **• Modbus RS485.** Modifica dell'ID Modbus e selezione di velocità di comunicazione.
- **• BACnet MS/TP\*.** Modifica dell'indirizzo MAC, BACnet ID, velocità di comunicazione, numero massimo di nodi master e numero massimo delle trame.
- **• AirQ\*.** Dispositivo per la purificazione dell'aria con ionizzazione.
- **• Termostato Airzone\*\*.** Permette di controllare l'unità interna con un termostato cablato Airzone Blueface.
- **• Lutron Palladiom\*.** Permette di controllare la unità interna con un termostato Lutron Palladiom.

*\* Questa opzione è disponibile solo con i dispositivi Aidoo Pro per unità a espansione diretta. \*\* Questa opzione è disponibile solo per determinati dispositivi Aidoo PRO di unità a espansione diretta. Per ulteriori informazioni, consultare la scheda tecnica del dispositivo.*

**Unità interna\*\*\*.** Mostra le seguenti informazioni relative all'unità interna: costruttore, unità del termostato (configurabile in °C o °F), temperatura della zona e temperatura di ripresa.

\*\*\* Non disponibile nella configurazione Bluetooth.

#### <span id="page-41-0"></span>Impostazioni Airtools in Aidoo PRO a espansione diretta

**Calore ausiliare.** Permette di attivare o disattivare questa funzione e di configurare le impostazioni:

- **• Delta On (Ton).** Offset applicato alla temperatura di set point per attivare la modalità calore ausiliare. Intervallo: -4 °C (-7,2 °F) / -1,5 °C (-2,7 °F) con incrementi di 0,5 °C (0,9 °F). Predefinito: -2,5 ºC (-4,5 ºF).
- **• Delta Off (Toff).** Offset applicato alla temperatura di set point per lo spegnimento del calore ausiliare. Intervallo: -0,5 ºC (-0,9 °F) / 0,5 ºC (0,9 °F) con incrementi di 0,5 ºC (0,9 ºF). Predefinito: -0,5 ºC (-0,9 ºF).
- **• Tempo di ritardo.** Imposta il tempo di ritardo di attivazione della modalità Calore Ausiliare tra i valori selezionabili. Disattivato: 90 secondi di sicurezza.
- **• Tipo di ventilazione.** Consente di scegliere tra riscaldamento canalizzato o calore ausiliare esterno. "Riscaldamento di condotto" dipende dalla ventilazione dell'unità interna per attivare il caldo ausiliarie, mentre in "Caldo ausiliare esterno" la fonte di ventilazione è indipendente dall'unità interna.

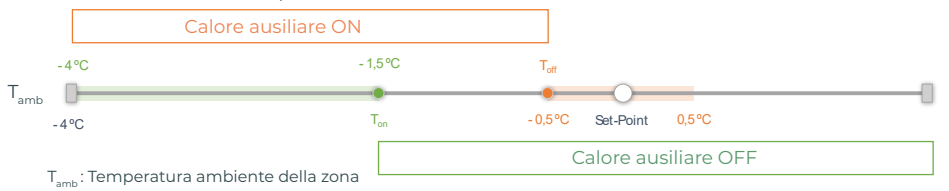

**Blocco delle fonti di calore.** Attiva o disattiva il blocco delle fonti di calore in base alle temperature esterne di blocco definite.

**• Temperatura esterna di blocco del Calore Ausiliare (T<sub>Lock Aux.Heat</sub>).** Imposta una temperatura esterna di blocco per l'attivazione della funzione di Calore Ausiliare. Se la temperatura esterna è superiore alla temperatura di blocco impostata, la funzione Calore Ausiliare non verrà attivata anche se le condizioni di attivazione (T) sono soddisfatte.

Intervallo: -14 °C (7 °F) / 18 °C (64 °F) con incrementi di 2 °C (3,6 °F). Predefinito: 0 ºC (32 ºF).

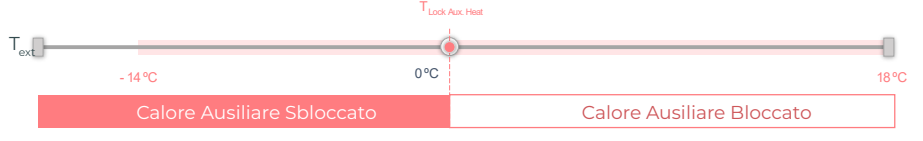

T<sub>ext</sub>: Temperatura esterna

**Temperatura esterna di blocco della Pompa di calore (T<sub>Lock Heat Pump</sub>). Imposta una** temperatura esterna di blocco per l'attivazione della Pompa di calore. Se la temperatura esterna è inferiore alla temperatura di blocco impostata, si attiverà l'unità interna (in modalità ventilazione) insieme al Calore Ausiliare finché la temperatura esterna non supera un differenziale di +5 ºC rispetto alla temperatura di blocco impostata e il Delta Off  $(T_a)$  definito nelle impostazioni del Calore Ausiliare venga superato. La commutazione dell'unità interna dalla modalità Ventilazione alla modalità Pompa di calore avrà sempre un ritardo di 90 secondi.

Intervallo: -20°C (-4°F) / 4°C (39°F) con incrementi di 2°C (3,6°F). Predefinito: -6 ºC (21 ºF).

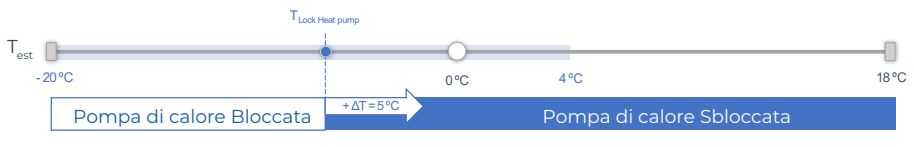

T<sub>est</sub>: Temperatura esterna

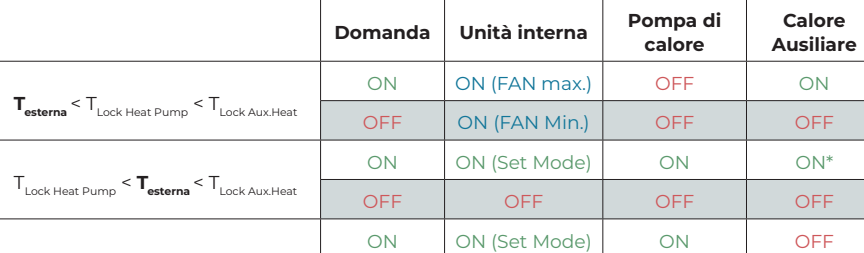

Esistono 3 casistiche di Temperatura esterna:

 $T_{\text{Lock Heat Plump}} < T_{\text{Lock AUX Heart}} < T_{\text{esternz}}$ 

*\* Il Calore Ausiliare è attivo solo per le modalità Calore e Auto.*

OFF OFF OFF OFF

*Nota: Per le unità che non dispongono del parametro "Temperatura esterna", verrà presa automaticamente la temperatura esterna fornita da Cloud.*

*Nota: La differenza tra la temperatura esterna di blocco del calore ausiliare e quella della pompa di calore deve essere sempre almeno di ΔTmin= 6 ºC, con priorità della temperatura di blocco della pompa di calore rispetto alla temperatura di blocco del calore ausiliare.*

**Entrata digitale.** Consente di attivare o disattivare questa funzione e modificare:

- **• Configurazione.** Consente di configurare se l'entrata è normalmente aperta o normalmente chiusa.
	- **a. Attivazione per stato:** lo stato è persistente, se l'ingresso è attivato la macchina sarà forzata a spegnersi finché non cambia stato.
	- **b. Attivazione per fianco: l**o stato è puntuale, solo l'accensione/spegnimento viene inviato quando la condizione di apertura o chiusura è soddisfatta per la prima volta.
- **• Tempo di spegnimento (minuti).** Mostra un menu a tendina per selezionare il tempo (in minuti) che si desidera far trascorrere prima di spegnere il dispositivo dopo la ricezione del segnale. Se disattivata, l'apparecchiatura si spegne automaticamente dopo aver ricevuto il segnale.
- **• Tempo di accensione (minuti).** Consente di selezionare il tempo (in minuti) che deve trascorrere con il segnale disattivato prima che la macchina si riaccenda. Questa impostazione accende la macchina solo se è stata precedentemente spenta. Se è disattivata, l'apparecchiatura deve essere riaccesa manualmente.

**Termostato intelligente\*.** Consente di selezionare, in caso di collegamento a un termostato intelligente, se il controllo viene effettuato dall'app Airzone Cloud o dal termostato in caso di assenza di vincolo o collegamento all'account di terzi.

\* Non disponibile nella configurazione Bluetooth.

**Mode Auto (temperatura impostata doppio).** Consente di configurare il cambio del modo automatico in funzione dei impostate definiti per il modo freddo e caldo. I parametri configurabili sono:

- **• Differenziale temp.** Imposta il differenziale minimo tra i impostate del modo freddo e caldo (per difetto 1 ºC / 2 ºF).
- **• Protezione cambio modo (min).** Consente di definire il tempo minimo di funzionamento prima di consentire un cambio di modo, per difetto 30 min.

**Limiti.** È disattivato per difetto, ma una volta attivato consente di impostare la massima temperatura in caldo e la minima temperatura in freddo.

<span id="page-43-0"></span>**Gamme IAQ.** (solo AirQ Box) Consente di definire le gamme di misurazione IAQ (superiore e inferiore).

La qualità dell'aria viene calcolata in base alla densità delle particelle da PM<sub>20</sub> e ciò permette di stabilire tre livelli configurabili dall'utente.

- Buona (inferiore a 25 μg/m3 per default).
- Media (tra 25 e 50 μg/m3 per default).
- Bassa (da 50 μg/m<sup>3</sup> per default).

#### Impostazioni Airtools in Aidoo PRO idronico

**Limiti\*.** È disattivato per difetto, ma una volta attivato consente di impostare la massima temperatura in caldo e la minima temperatura in freddo.

*\* Disponibile sono se l'unità idronica è configurata per funzionare con la temperatura ambiente (TH).*

*Nota: Abilitando i limiti di temperatura, non sarà possibile utilizzare il modo Auto.*

**Mode Auto\*\* (temperatura impostata doppio).** Consente di configurare il cambio del modo automatico in funzione dei impostate definiti per il modo freddo e caldo. I parametri configurabili sono:

- **• Differenziale temp.** Imposta il differenziale minimo tra i impostate del modo freddo e caldo (per difetto 1 °C / 2 °F).
- **• Protezione cambio modo (min).** Consente di definire il tempo minimo di funzionamento prima di consentire un cambio di modo, per difetto 30 min.

*\*\* Disponibile solo nelle unità idroniche dotate di modo Auto e configurate per funzionare con la temperatura ambiente (TH).*

**Entrata digitale\*.** Consente di attivare o disattivare questa funzione e modificare:

- **• Configurazione.** Consente di configurare se l'entrata è normalmente aperta o normalmente chiusa.
	- **a. Attivazione per stato:** lo stato è persistente, se l'ingresso è attivato la macchina sarà forzata a spegnersi finché non cambia stato.
	- **b. Attivazione per fianco: l**o stato è puntuale, solo l'accensione/spegnimento viene inviato quando la condizione di apertura o chiusura è soddisfatta per la prima volta.
- **• Tempo di spegnimento (minuti).** Mostra un menu a tendina per selezionare il tempo (in minuti) che si desidera far trascorrere prima di spegnere il dispositivo dopo la ricezione del segnale. Se disattivata, l'apparecchiatura si spegne automaticamente dopo aver ricevuto il segnale.
- **• Tempo di accensione (minuti).** Consente di selezionare il tempo (in minuti) che deve trascorrere con il segnale disattivato prima che la macchina si riaccenda. Questa impostazione accende la macchina solo se è stata precedentemente spenta. Se è disattivata, l'apparecchiatura deve essere riaccesa manualmente.

*\* Nelle unità idroniche con 2 zone, l'ingresso digitale influisce solo sulla zona 1.*

# <span id="page-44-0"></span>Strumenti compatibili

# COME SAPERE SE LA PROPRIA UNITÀ È COMPATIBILE CON AIRZONE

Da [airzonecontrol.com,](https://www.airzonecontrol.com/) accedere al menu "Soluzioni di controllo" e Aidoo Pro:

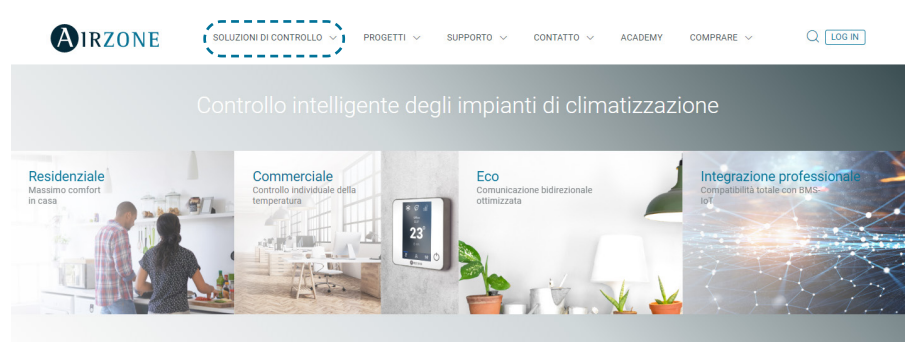

Una volta selezionato, fare clic su "Verifica la compatibilità":

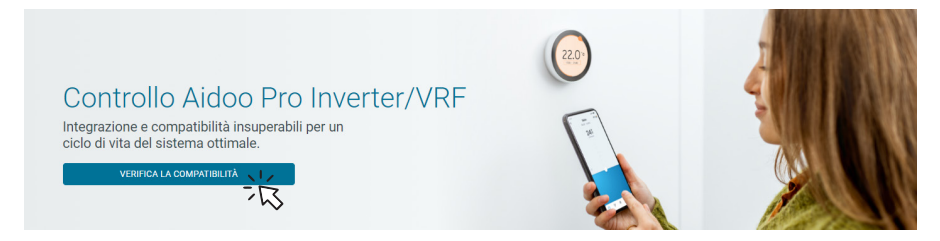

Selezionare il marchio e successivamente il modello dell'unità interna:

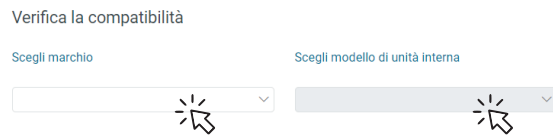

Apparirà un elenco di compatibilità con l'unità selezionata. Se il costruttore o l'unità interna non appaiono nell'elenco, non esitare a mettersi in contatto con noi.

# <span id="page-45-0"></span>Índice ————————

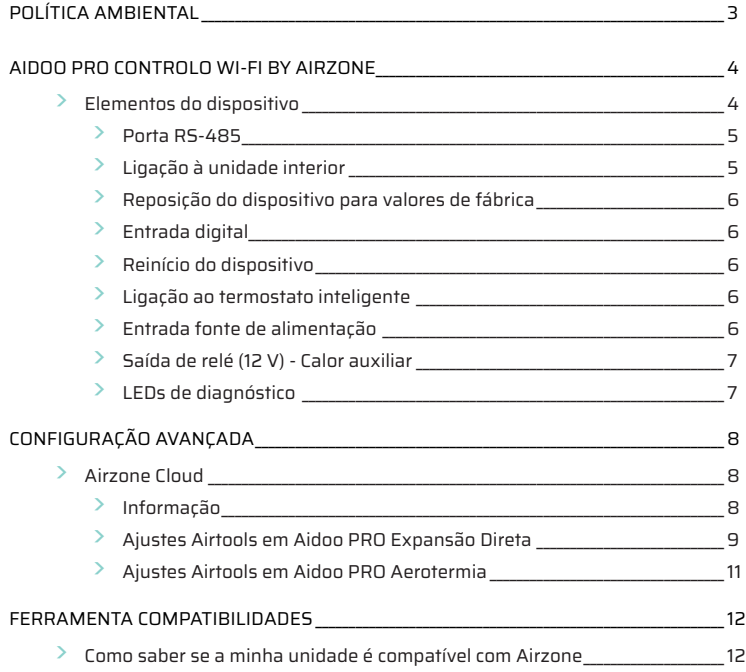

# <span id="page-46-0"></span>Política ambiental

- **•** Nunca deite fora esta unidade com o lixo doméstico. Caso não sejam tratados adequadamente, os produtos elétricos e eletrónicos podem liberar substâncias que causam danos ao meio ambiente. A imagem de um recipiente riscado ao meio indica recolha seletiva de dispositivos elétricos, que são tratados de maneira diferente do lixo urbano. Para uma gestão ambiental correta, no final de sua vida útil, deverá levar a unidade a um centro de recolha adequado.
- **•** As peças desta unidade poderão ser recicladas. Portanto, respeite a regulamentação em vigor sobre proteção ambiental.
- **•** Entregue a unidade que não será mais utilizada ao seu distribuidor ou a um centro de coleta especializado.
- **•** Os infratores estarão sujeitos às sanções e medidas estabelecidas pela lei de proteção do meio ambiente.

# <span id="page-47-0"></span>Aidoo Pro Controlo Wi-Fi by Airzone

Dispositivo para a gestão e integração de unidades de forma remota através de serviços cloud. Controlo através da aplicação "Airzone Cloud" (disponível para iOS e Android). Ligação sem fios à rede por Wi-Fi. Alimentação por fonte externa fornecida. Funcionalidades:

- **•** Controlo dos diferentes parâmetros da unidade.
- **•** Comunicação através de Wi-Fi Dual (2,4/5 GHz).
- **•** Possibilidade de integração através de API local e API cloud.
- **•** Deteção de erros durante a comunicação.
- **•** Programação temporizada de temperatura e modo de funcionamento.
- **•** Multi-utilizador e multi-sessão.
- **•** Porta para a integração através do protocolo Modbus/BACnet ou conexão de termóstato.
- **•** Ligação e/ou integração cloud com termostatos inteligentes de terceiros (3PTI).
- **•** Troca de modo automático.
- **•** Limites de temperatura para quente e frio.
- **•** Controlo de calor auxiliar.
- **•** Entrada liga / desliga e saída de calor auxiliar.

*Para obter mais informações sobre os nossos produtos consulte airzonecontrol.com*

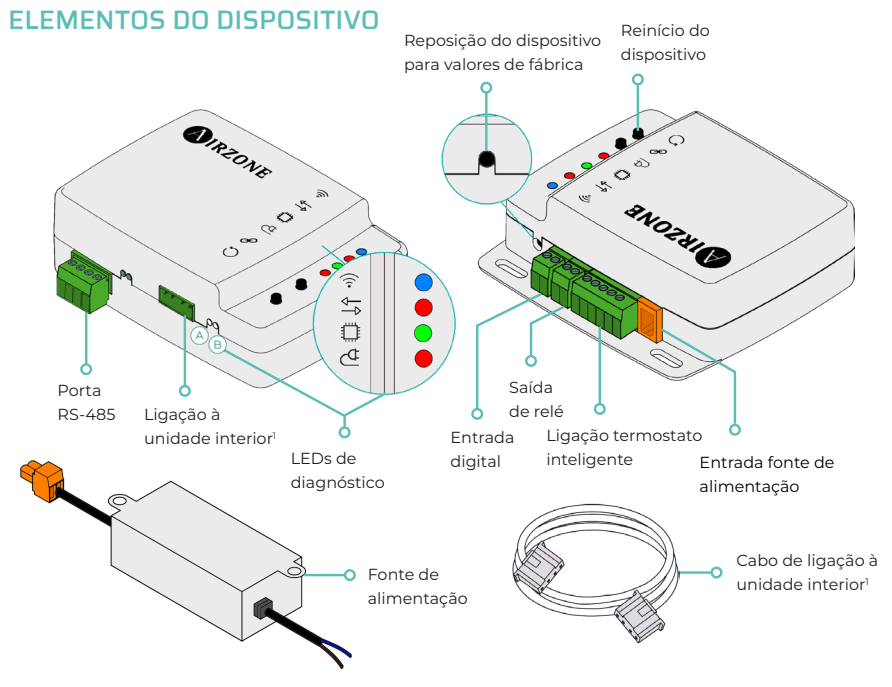

*1 Tanto a forma do borne no dispositivo Aidoo Pro como a forma do cabo podem variar dependendo do fabricante compatível.* 

# <span id="page-48-0"></span>Porta RS-485

#### **Modbus / BACnet**

Porta RS485 para estabelecer a comunicação [Modbus](https://doc.airzone.es/producto/Gama_AZ6/Airzone/Aidoo/MI_AZAI6_MODBUS_A4_MUL.pdf)/BACnet MS-TP com o dispositivo.

O dispositivo pode funcionar como um secundário Modbus, e, além disso, em dispositivos de expansão direta Aidoo PRO, como um secundário/primário BACnet MS-TP.

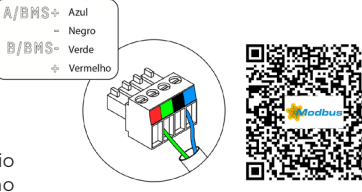

#### **AZX6AIQBOXM - AIRQ Box dispositivo de monitorização e controlo CAI em conduta**

*Compatível apenas com dispositivos Aidoo Pro de expansão direta.*

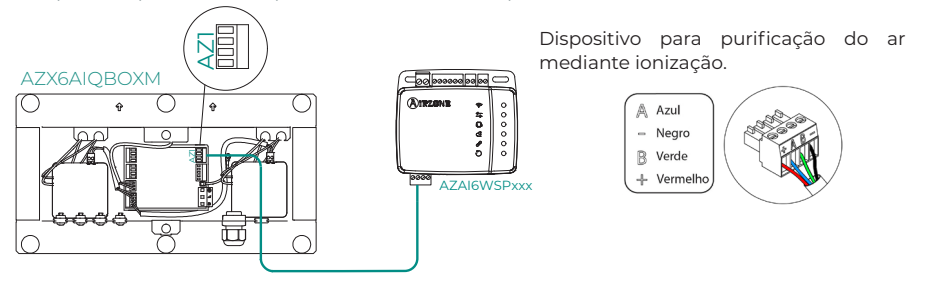

#### **AZAI6BLUEZEROC - Termostato cabo a cores Airzone Aidoo Pro Blueface Zero**

*Compatível apenas com dispositivos Aidoo Pro de expansão direta.*

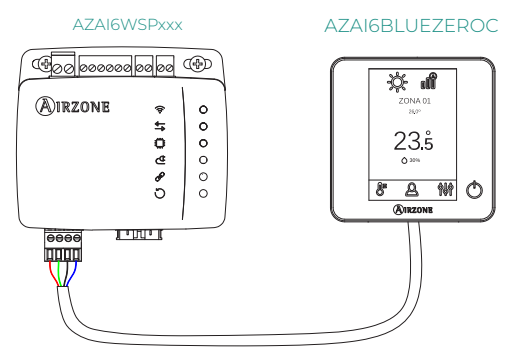

Dispositivo para controlo de zona em sistema Airzone.

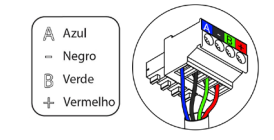

Ligação à unidade interior

Este borne permite a comunicação do dispositivo com a unidade interior de climatização ou termostato através do cabo de ligação, permitindo a gestão dos seguintes parâmetros:

- **•** On/Off
- **•** Modo de funcionamento
- **•** Velocidade do ventilador
- **•** Temperatura de referência
- **•** Ajustes de lâminas (não disponível em todos os modelos).

Bem como a leitura da leitura de temperatura ambiente e erros da unidade.

*Tanto a forma do borne no dispositivo Aidoo Pro como a forma do cabo podem variar dependendo do fabricante compatível.* 

#### <span id="page-49-0"></span>Reposição do dispositivo para valores de fábrica

Este botão permite restaurar o dispositivo para os valores de fábrica predefinidos, premindo-o de forma contínua durante mais de 10 segundos.

### Entrada digital

Entrada livre de tensão. Pode ser utilizada como contacto janela, presença ou semelhante para desligar/ligar a unidade se for alterado o valor da entrada. Por padrão, estará desativada e configurada como "Normalmente aberta".

*Recomenda-se que a cablagem das entradas digitais seja encaminhada através de uma conduta separada.*

### Reinício do dispositivo

Permite reinicializar o dispositivo sem eliminar nenhum parâmetro de configuração previamente definido.

#### Ligação ao termostato inteligente

*Compatível apenas com dispositivos Aidoo Pro de expansão direta.*

Porta que recebe os sinais dos termostatos inteligentes através das linhas GYW. Além disso, o borne dispõe de 3 outros pinos para alimentação de 24 Vac (RH, RC, C).

Pode vincular a sua conta do termostato inteligente [à](https://doc.airzone.es/producto/Gama_AZ6/Airzone/Comunes/Manuales/MI_AZCLOUD_MUL.pdf) aplicação Airzone Cloud, seguindo os passos descritos no [Manual da aplicação Airzone Cloud](https://doc.airzone.es/producto/Gama_AZ6/Airzone/Comunes/Manuales/MU_AZCLOUD_MUL.pdf#Integrazioni%20con%20account%20di%20terzi).

Uma vez feita a ligação, se não houver integração com uma conta de terceiros, pode ser configurada se o controlo for realizado pela aplicação Airzone Cloud ou pelo termostato (por defeito). Neste caso, funcionará com as linhas G (ventilação), Y (refrigeração) e W (aquecimento) seguindo uma lógica de controlo que lhe permitirá ajustar a temperatura de setpoint da máquina de forma aproximada à temperatura de setpoint do termóstato de terceiros. Quanto à velocidade, utilizará a última lida pelo equipamento.

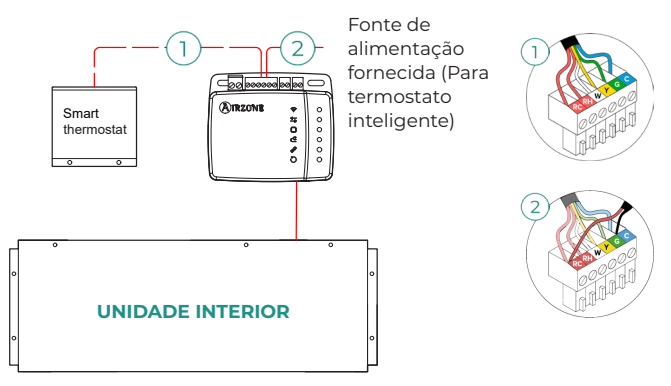

# Entrada fonte de alimentação

Entrada de 12 Vdc para alimentar o dispositivo Aidoo Pro.

A fonte de alimentação 230 Vac - 12 Vdc é fornecida com o dispositivo.

# <span id="page-50-0"></span>Saída de relé (12 V) - Calor auxiliar

Esta saída fornece 12 Vdc através de um relé. A lógica de controlo da saída de relé é diferente para os Aidoo Pro de unidades de expansão direta e para os Aidoo Pro para unidades de aerotermia.

#### **Aidoo PRO Expansão Direta - Calor auxiliar**

Esta saída fornece 12 Vdc através de um relé. Oferece o controlo de uma etapa de calor de apoio em circunstâncias em que a máquina não pode atingir a temperatura de referência desejada pelo utilizador. Por padrão, está desativada.

#### **Aidoo PRO Aerotermia - Gestão da produção**

A lógica de ativação do relé depende de se a aerotermia está configurada para trabalhar com a temperatura de impulsão da água ou com a temperatura ambiente. Não é necessária nenhuma configuração adicional no Aidoo.

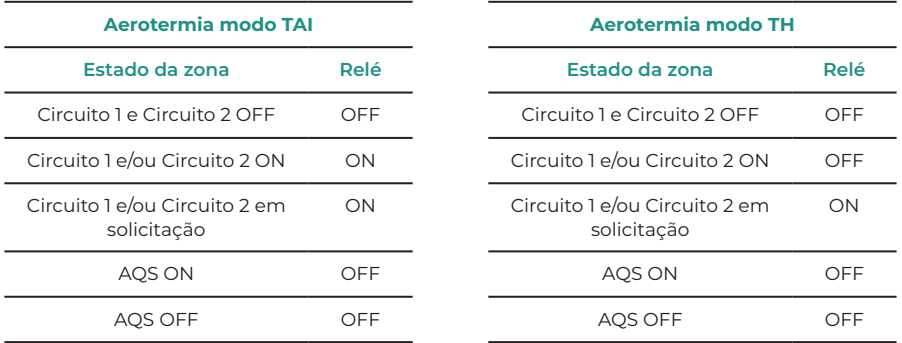

Os dispositivos Aidoo Pro de aerotermia podem funcionar com até 2 zonas e AQS, consoante as características de cada unidade de aerotermia. Se houver mais do que uma zona, todas devem ter a mesma configuração de funcionamento.

#### LEDs de diagnóstico

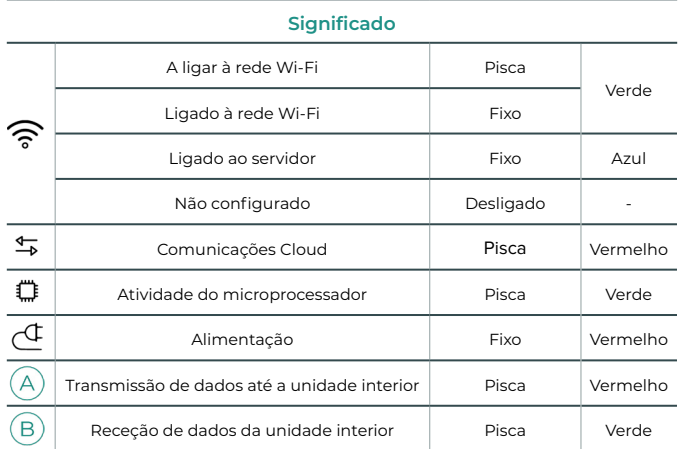

# <span id="page-51-0"></span>Configuração avançada

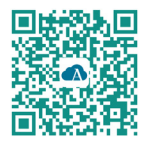

Para realizar a configuração avançada do dispositivo, transferir a aplicação Airzone Cloud.

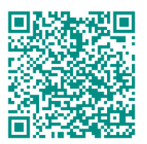

Para aceder à configuração avançada siga os passos descritos na secção de apoio de Airzone Cloud.

# AIRZONE CLOUD

# Informação

**Alias.** Permite-lhe atribuir um alias para identificar cada dispositivo **Nome.** Nome do dispositivo. **MAC.** Endereço MAC do dispositivo.

**Versão.** Mostra a versão Webserver do dispositivo.

**Wi-Fi**. Rede associada ao dispositivo.

**Endereço IP.** Mostra o endereço IP do dispositivo.

**Integração.** Integrações disponíveis através do webserver. Permite fazer as seguintes configurações em função da integração selecionada:

#### **Local:**

- **• API Local.** Ativa a opção de integração com terceiros através da API local.
- **• Venstar\*.** Ativa a integração local com termostatos Venstar.
- **• ecobee SB\*.** Permite associar o Aidoo a um termostato ecobee ligado à mesma rede local através de um ID de cliente, chave de cliente e de ID de termostato associado no ecobee SmartBuildings.
- **• MDNS.** Ativa o serviço MDNS para a descoberta de dispositivos numa rede local.

### **Porta de integração:**

- **• Modbus RS485.** Edição do ID Modbus e seleção de velocidade de comunicações.
- **• BACnet MS/TP\*.** Edição de endereço MAC, BACnet ID, velocidade de comunicações, número máximo de nós mestres e número máximo de tramas.
- **• AirQ\*.** Dispositivo para purificação do ar mediante ionização.
- **• Termostato Airzone\*\*.** Permite o controlo da unidade interior através de um termostato cabo Airzone Blueface.
- **• Lutron Palladiom\*.** Permite o controlo da unidade interior através de um termostato Lutron Palladiom.

*\* Esta opção só está disponível nos dispositivos Aidoo Pro para equipamentos de expansão direta.*

*\*\* Esta opção só está disponível para determinados Aidoo PRO de equipamentos de expansão direta. Para obter mais informações, consulte a ficha técnica do seu dispositivo.*

**Unidade interior\*\*\*.** Mostra a seguinte informação da unidade interior: fabricante, unidades do termostato (configurável °C ou °F), temperatura da zona e temperatura de retorno.

\*\*\*Não disponível na configuração de Bluetooth.

#### <span id="page-52-0"></span>Ajustes Airtools em Aidoo PRO Expansão Direta

**Aquecimento auxiliar.** Permite ativar ou desativar esta função e fazer as configurações:

- **• Delta On (Ton).** Offset aplicado à temperatura de referência para ativar o aquecimento auxiliar. Intervalo: -4 ºC (-7.2 °F) / -1.5 ºC (-2.7 °F) em passos de 0,5 ºC (0.9 ºF). Por definição: -2,5 ºC (-4.5 ºF).
- **• Delta Off (Toff).** Offset aplicado à temperatura de referência para desativar o aquecimento auxiliar. Intervalo: -0.5 ºC (-0.9 °F) / 0.5 ºC (0.9 °F) em passos de 0.5 ºC (0.9 ºF). Por definição: -0,5 ºC (-0.9 ºF).
- **• Tempo de atraso.** Permite definir o tempo de atraso de ativação da função de Aquecimento auxiliar entre os valores selecionáveis. Desativado: 90 segundos de segurança.
- **• Tipo de ventilação.** Permite escolher entre aquecimento de conduta ou aquecimento auxiliar externo. O aquecimento de conduta depende da ventilação da unidade interior para ativar o calor auxiliar e, no calor auxiliar externo, a fonte de ventilação é independente da unidade interior.

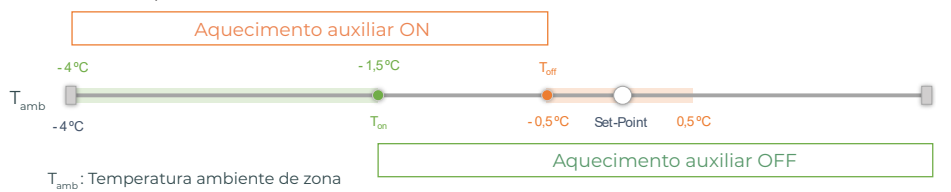

**Bloqueio de fontes de calor.** Ativa ou desativa o bloqueio de fontes de calor de acordo com as temperaturas externas de bloqueio predefinidas.

**Temperatura externa de bloqueio de Aquecimento auxiliar (T<sub>Lock Aux.Heat</sub>). Permite** definir uma temperatura externa de bloqueio de ativação da função de Aquecimento auxiliar. Se a temperatura externa for superior à temperatura de bloqueio predefinida, a função de Aquecimento auxiliar não será ativada mesmo se as condições de ativação forem cumpridas  $(T)$ .

Intervalo: -14 ºC (7 °F) / 18 ºC (64 °F) em passos de 2 ºC (3.6 ºF). Por definição: 0 ºC (32 ºF).

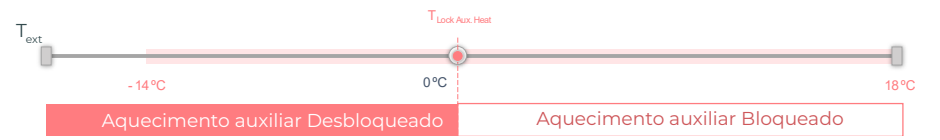

T<sub>us</sub>: Temperatura externa

• **Temperatura externa de bloqueio de Bomba de calor (T<sub>Lock Heat Pump</sub>). Permite definir** uma temperatura externa de bloqueio de ativação de Bomba de calor. No caso de a temperatura externa ser inferior à temperatura de bloqueio predefinida, a unidade interna ativará ao mesmo tempo o modo de ventilação e a função de Aquecimento auxiliar, até à temperatura externa atingir um diferencial de +5 °C em relação à temperatura de bloqueio predefinida e o Delta Off  $[T_{\alpha\mu}]$  predefinido na função de Aquecimento Auxiliar ser excedido. Qualquer mudança na unidade interna do Modo de ventilação para o de Bomba de calor terá sempre um tempo de atraso de 90 segundos. Intervalo: -20 °C (-4 °F) / 4°C (39 °F) em passos de 2 ºC (3.6 ºF). Por definição: -6 ºC (21 ºF).

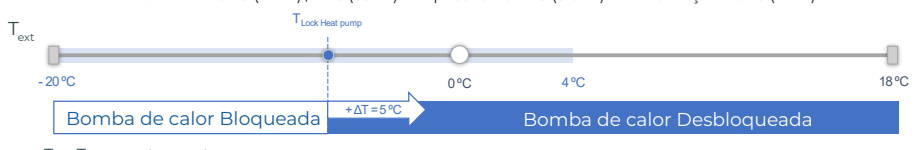

 $T_{\text{ext}}$ : Temperatura externa

#### Há 3 casos de Temperatura externa:

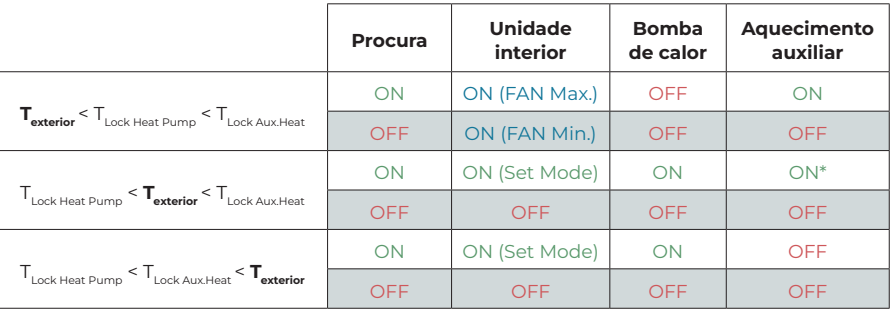

*\* A função de Aquecimento auxiliar apenas está disponível para ativação nos modos Aquecimento e Auto.*

*Nota: Para unidades que não incluem o parâmetro "Temperatura externa", aplica-se a temperatura externa predefinida disponibilizada pela aplicação Airzone Cloud.*

*Nota: A diferença de temperatura externa de bloqueio da função de Aquecimento auxiliar e de Bomba de calor deve ser sempre de pelo menos ΔTmin= 6 ºC, tendo a temperatura de bloqueio de Bomba de calor prioridade sobre a temperatura de bloqueio da função de Aquecimento auxiliar.*

**Entrada digital.** Permite ativar ou desativar esta função e modificar:

- **• Configuração.** Permite estabelecer se a entrada está normalmente aberta ou fechada. **a. Activação por estado:** o estado é persistente, se a entrada for activada, a máquina será forçada a desligar até mudar de estado.
	- **b. Activação por lado:** o estado é pontual, apenas o ligar/desligar é enviado quando a condição de abertura ou fecho é satisfeita pela primeira vez.
- **• Tempo para desligar (minutos).** Apresenta um menu pendente para selecionar o tempo (em minutos) que pretende que decorra antes de desligar a unidade depois de receber o sinal. Se for desactivado, o equipamento desligar-se-á automaticamente após a recepção do sinal.
- **• Tempo para ligar (minutos).** Permite selecionar o tempo (em minutos) que deve decorrer com o sinal desligado antes de a unidade se voltar a ligar. Esta configuração só liga a unidade se esta tiver sido previamente desligada. Se for desactivado, o equipamento deve ser novamente ligado manualmente.

**Termostato inteligente\*.** Permite selecionar, no caso de ter uma ligação a um termostato inteligente, se o controlo é realizado pela aplicação Airzone Cloud ou pelo termostato se este não estiver vinculado ou ligado a uma conta de terceiros.

### \*Não disponível na configuração de Bluetooth.

**Modo Auto (referência dupla).** Permite configurar a troca de modo automático em função das referências definidas para os modos frio e calor. Os parâmetros configuráveis são:

- **• Diferencial temperatura.** Estabelece o diferencial mínimo entre referências do modo frio e do modo calor (por defeito 1 °C / 2 °F).
- **• Proteção troca modo (min).** Permite definir o tempo mínimo de funcionamento antes de permitir uma troca de modo, por defeito 30 min.

**Limites.** Por padrão, está desativado. Uma vez ativado permite definir a temperatura máxima em calor e a temperatura mínima em frio.

<span id="page-54-0"></span>**CAI Ranges.** (apenas AirQ Box) Permite-lhe definir os intervalos de medição CAI (superior e inferior).

A qualidade do ar é calculada com base na densidade das partículas de 2,5 pm, o que permite estabelecer três níveis definidos pelo utilizador.

- Boa (inferior a 25 pm por defeito).
- Média (entre 25 e 50 pm por defeito).
- Baixa (a partir de 50 pm por defeito).

#### Ajustes Airtools em Aidoo PRO Aerotermia

**Limites\*.** Por padrão, está desativado. Uma vez ativado permite definir a temperatura máxima em calor e a temperatura mínima em frio.

*\* Disponível apenas se a unidade de aerotermia estiver configurada para funcionar com a temperatura ambiente (TH).*

*Nota: Ao ativar os limites de temperatura, não será possível utilizar o modo Auto.*

**Modo Auto\*\* (referência dupla).** Permite configurar a troca de modo automático em função das referências definidas para os modos frio e calor. Os parâmetros configuráveis são:

- **• Diferencial temperatura.** Estabelece o diferencial mínimo entre referências do modo frio e do modo calor (por defeito 1 °C / 2 °F).
- **• Proteção troca modo (min).** Permite definir o tempo mínimo de funcionamento antes de permitir uma troca de modo, por defeito 30 min.

*\*\* Disponível apenas em unidades de aerotermia que dispõem de modo Auto e estejam configuradas para funcionar com a temperatura ambiente (TH).*

**Entrada digital\*.** Permite ativar ou desativar esta função e modificar:

- **• Configuração.** Permite estabelecer se a entrada está normalmente aberta ou fechada. **a. Activação por estado:** o estado é persistente, se a entrada for activada, a máquina será forçada a desligar até mudar de estado.
	- **b. Activação por lado:** o estado é pontual, apenas o ligar/desligar é enviado quando a condição de abertura ou fecho é satisfeita pela primeira vez.
- **• Tempo para desligar (minutos).** Apresenta um menu pendente para selecionar o tempo (em minutos) que pretende que decorra antes de desligar a unidade depois de receber o sinal. Se for desactivado, o equipamento desligar-se-á automaticamente após a recepção do sinal.
- **• Tempo para ligar (minutos).** Permite selecionar o tempo (em minutos) que deve decorrer com o sinal desligado antes de a unidade se voltar a ligar. Esta configuração só liga a unidade se esta tiver sido previamente desligada. Se for desactivado, o equipamento deve ser novamente ligado manualmente.

*\* Em unidades de aerotermia com 2 zonas, a entrada digital afeta apenas a zona 1.*

# <span id="page-55-0"></span>Ferramenta Compatibilidades

# COMO SABER SE A MINHA UNIDADE É COMPATÍVEL COM AIRZONE

Em [airzonecontrol.com](https://www.airzonecontrol.com/), aceda ao menu "Soluções de controlo" e Aidoo Pro:

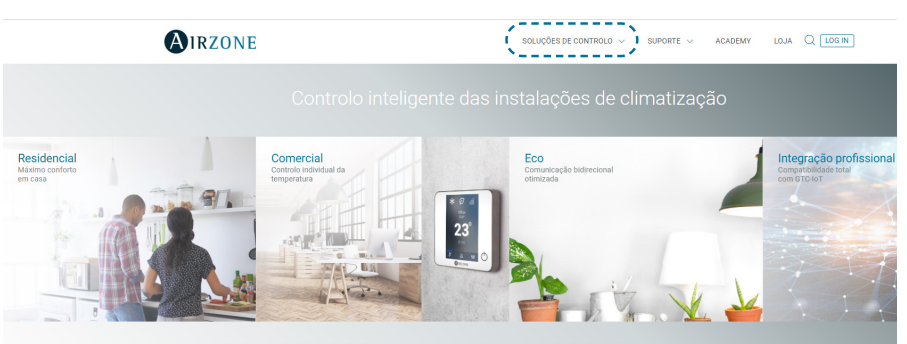

Depois de selecionado, clique em "Verifique a compatibilidade":

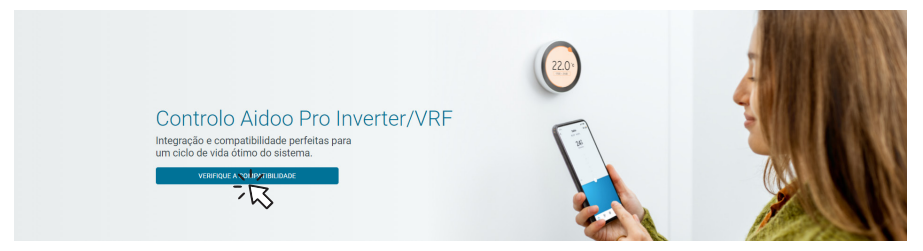

Selecione a marca e o modelo da sua unidade interior:

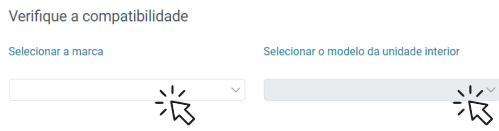

Aparecerá a lista de compatibilidade para a unidade selecionada. Se o seu fabricante ou unidade interior não estiver listado, não hesite em contactar-nos.

# <span id="page-56-0"></span>Inhaltsverzeichnis

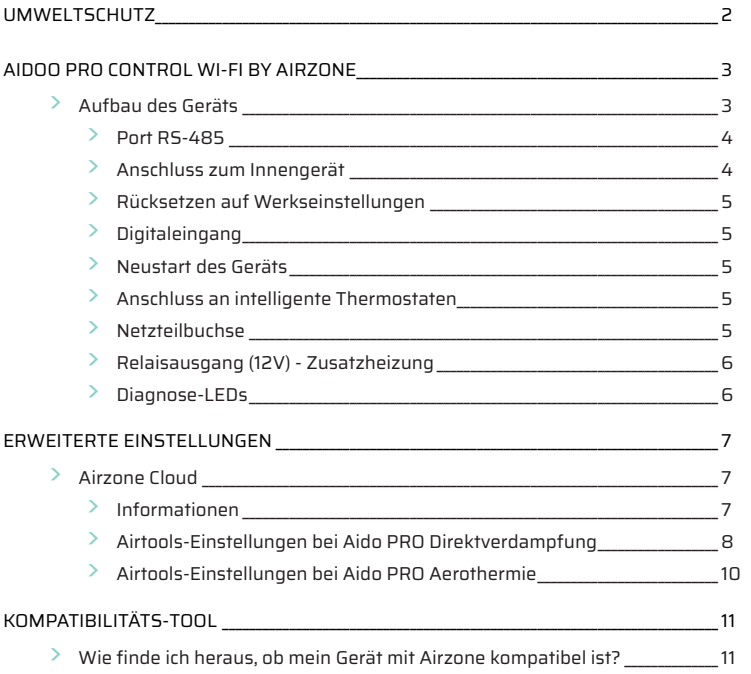

# <span id="page-57-0"></span>Umweltschutz

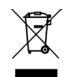

**•** Das Gerät darf nicht über den Hausmüll entsorgt werden. Elektrische und elektronische Geräte enthalten Stoffe, die bei unsachgemäßer Behandlung Umweltschäden verursachen können. Das Symbol der durchgestrichenen Mülltonne weist auf die Notwendigkeit einer vom Hausmüll getrennten Entsorgung elektrischer Geräte hin. Für eine umweltgerechte Entsorgung muss das Gerät am Ende seiner Lebensdauer einer geeigneten Sammelstelle zugeführt werden.

- **•** Die Gerätebauteile können wiederverwertet werden. Beachten Sie die geltenden Umweltschutzbestimmungen.
- **•** Geben Sie das Altgerät beim Austausch an Ihren Händler zurück oder führen Sie es einer geeigneten Sammelstelle zu.
- **•** Verstöße werden nach Maßgabe der einschlägigen Umweltschutzgesetze geahndet.

# <span id="page-58-0"></span>Aidoo Pro Control Wi-Fi by Airzone

Gerät zur Ansteuerung und Integration von Anlagen aus der Ferne über Cloud-Dienste. Steuerung über die App "Airzone Cloud" (erhältlich für iOS und Android). Drahtloser Internetzugang über WLAN. Stromversorgung über mitgeliefertes externes Netzteil. Funktionsumfang:

- **•** Steuerung der verschiedenen Systemparameter.
- **•** Kommunikation über Dualband-Wi-Fi (2.4/5 GHz).
- **•** Integrationsmöglichkeiten über API Local und API Cloud.
- **•** Erkennung von Kommunikationsfehlern.
- **•** Zeitsteuerung von Temperatur und Betriebsart.
- **•** Mehrbenutzer und Mehrfachanmeldung.
- **•** Port für die Integration über das Modbus/BACnet-Protokoll oder Thermostatanschluss.
- **•** Anschluss/Cloud-Einbindung intelligenter Thermostaten von Drittanbietern (3PTI).
- **•** Automatischer Moduswechsel.
- **•** Temperaturgrenzen für heiß und kalt.
- **•** Steuerung der Zusatzheizung.
- **•** Ein / Aus-Eingang und Ausgang der Zusatzwärme.

*Wenn Sie weitere Informationen zu unseren Produkten benötigen, besuchen Sie airzonecontrol.com*

# AUFBAU DES GERÄTS

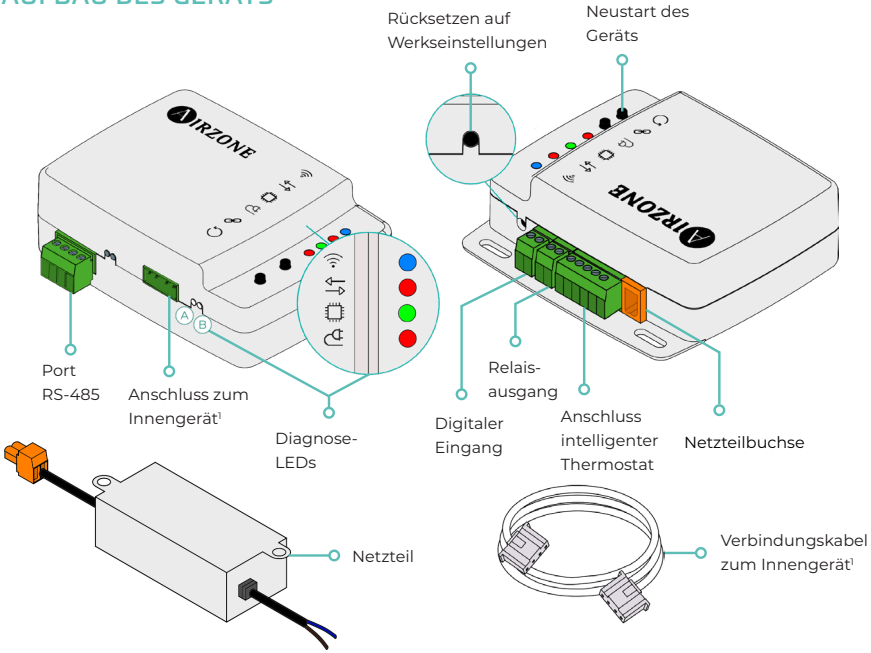

*1 Sowohl die Form der Klemme am Aidoo Pro-Gerät als auch die Form des Kabels können je nach kompatiblem Hersteller variieren.* 

# <span id="page-59-0"></span>Port RS-485

#### **Modbus / BACnet**

RS485-Anschluss zum Herstellung der [Modbus/](https://doc.airzone.es/producto/Gama_AZ6/Airzone/Aidoo/MI_AZAI6_MODBUS_A4_MUL.pdf) BACnet MS-TP-Kommunikation mit dem Gerät.

Das Gerät kann als Modbus-Sekündar und zusätzlich in Aidoo PRO-Direktverdampfern als BACnet MS-TP-Sekündar/Primär betrieben werden.

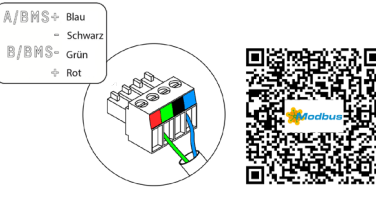

#### **AZX6AIQBOXM - AIRQ box erweiterungsmodul der IAQ kontrolle im luftkanal**

*Ausschließlich mit Aidoo Pro-Direktverdampfern kompatibel.*

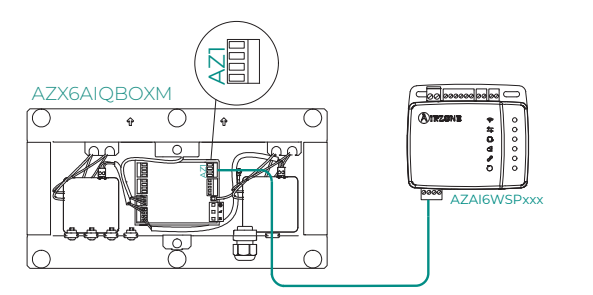

Luftreinigungsgerät mit Ionisationstechnik Zubehör

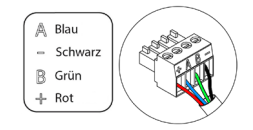

# **AZAI6BLUEZEROC - Kabel-Farbthermostat Airzone Aidoo Pro Blueface Zero**

*Ausschließlich mit Aidoo Pro-Direktverdampfern kompatibel.*

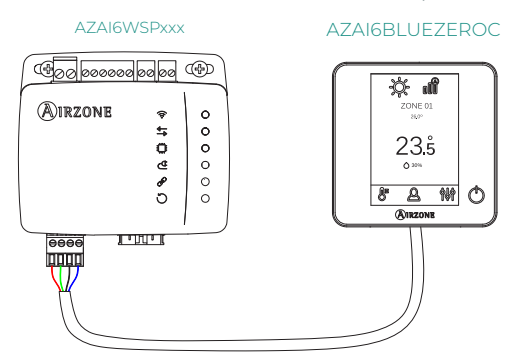

Gerät zur Bereichssteuerung in Airzone-System.

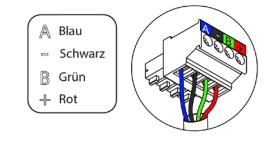

Anschluss zum Innengerät

Über diese Klemme kann das Gerät über das Verbindungskabel mit dem Raumklimagerät oder dem Thermostaten kommunizieren, wodurch folgende Funktionen gesteuert werden können:

- **•** Ein/Aus
- **•** Betriebsmodus
- **•** Gebläsedrehzahl
- **•** Solltemperatur
- **•** Lamellenverstellung (nicht bei allen Modellen verfügbar).

Außerdem Auslesen der Raumtemperatur und der Gerätefehler.

*Sowohl die Form der Klemme am Aidoo Pro-Gerät als auch die Form des Kabels können je nach kompatiblem Hersteller variieren.* 

#### <span id="page-60-0"></span>Rücksetzen auf Werkseinstellungen

Mit dieser Taste können Sie das Gerät auf die Werkseinstellungen zurücksetzen, indem Sie sie länger als 10 Sekunden gedrückt halten.

#### Digitaleingang

Potenzialfreier Eingang. Er kann als Fenster-, Präsenzkontakt oder ähnlich verwendet werden, um das Aggregat aus- oder einzuschalten, wenn sich der Wert des Eingangs ändert. Standardmäßig ist er der Eingang nicht gesetzt und als Schließerkontakt eingestellt.

*Es wird empfohlen, die Verdrahtung der digitalen Eingänge in einem separaten Kabelkanal zu verlegen.*

# Neustart des Geräts

Ermöglicht den Neustart des Geräts. Die zuvor eingestellten Konfigurationsparameter bleiben dabei erhalten.

# Anschluss an intelligente Thermostaten

#### *Ausschließlich mit Aidoo Pro-Direktverdampfern kompatibel.*

Anschluss, der die Signale von intelligenten Thermostaten über die GYW-Leitungen empfängt. Darüber hinaus verfügt die Klemme über 3 weitere Pole für die 24 VAC-Stromversorgung (RH, RC, C). Sie können des Konto Ihres intelligenten Thermostaten mit der Air[zo](https://doc.airzone.es/producto/Gama_AZ6/Airzone/Comunes/Manuales/MI_AZCLOUD_MUL.pdf)ne Cloud-App verknüpfen, indem Sie die Schritte im [Airzone Cloud App-Handbuch](https://doc.airzone.es/producto/Gama_AZ6/Airzone/Comunes/Manuales/MU_AZCLOUD_MUL.pdf#Integration%20mit%20Konten%20von%20Drittanbietern) ausführen.

Sobald die Verbindung hergestellt ist und falls keine Integration mit einem Drittanbieterkonto besteht, kann eingestellt werden, ob die Regelung über die Airzone Cloud-App oder den Thermostaten (Standardeinstellung) erfolgen soll. In diesem Fall arbeitet es mit den Leitungen G (Lüftung), Y (Kühlung) und W (Heizung) nach einer Steuerlogik, die es Ihnen ermöglicht, die Solltemperatur des Geräts annähernd an die Solltemperatur des Thermostats eines Dritten anzupassen. Was die Geschwindigkeit angeht, so wird die zuletzt vom Gerät gelesene verwendet.

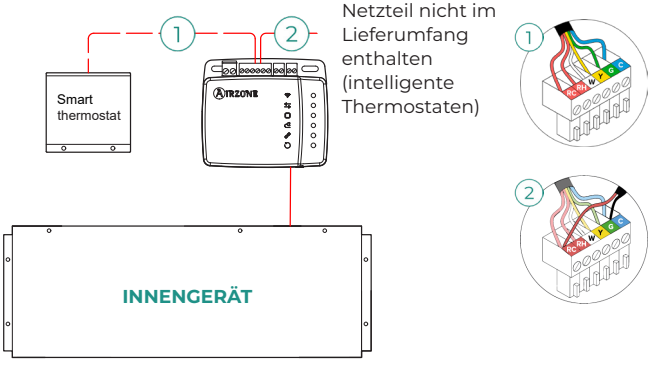

### **Netzteilbuchse**

12 VDC-Eingang für die Stromversorgung des Aidoo Pro-Geräts.

Das 230 VAC - 12 VDC-Netzteil wird mit dem Gerät geliefert.

#### <span id="page-61-0"></span>Relaisausgang (12V) - Zusatzheizung

Dieser Ausgang liefert 12 VDC über ein Relais. Die Steuerlogik des Relaisausgangs für Aidoo Pro-Direktverdampfer ist anders als für Aidoo Pro-Luftwärmeanlagen.

#### **Aidoo PRO Direktverdampfung - Zusatzheizung**

Dieser Ausgang liefert 12 VDC über ein Relais. Ermöglicht die Ansteuerung einer Zusatzheizungsstufe in denen das Aggregat die vom Benutzer gewünschte Solltemperatur nicht erreichen kann. In der Standardeinstellung ist der Eingang nicht gesetzt.

#### **Aidoo PRO Aerothermie - Erzeugungssteuerung**

Die Schaltlogik des Relais ist davon abhängig, ob die Regelung der Luftwärmeanlage auf die Wasservorlauftemperatur oder die Raumtemperatur ausgelegt ist. Bei Aidoo ist keine zusätzliche Konfiguration erforderlich.

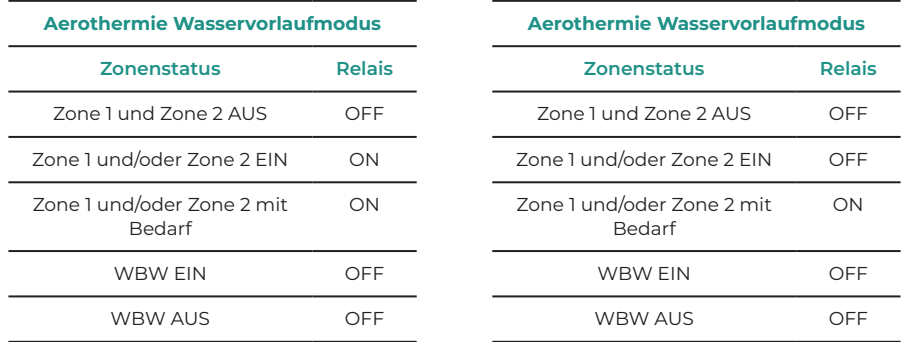

Die Aidoo Pro-Geräte für Aerothermie können je nach Art der Luftwärmepumpe mit bis zu zwei Zonen und WBW betrieben werden . Wenn mehr als eine Zone eingerichtet ist, müssen alle die gleiche Betriebskonfiguration aufweisen.

#### Diagnose-LEDs

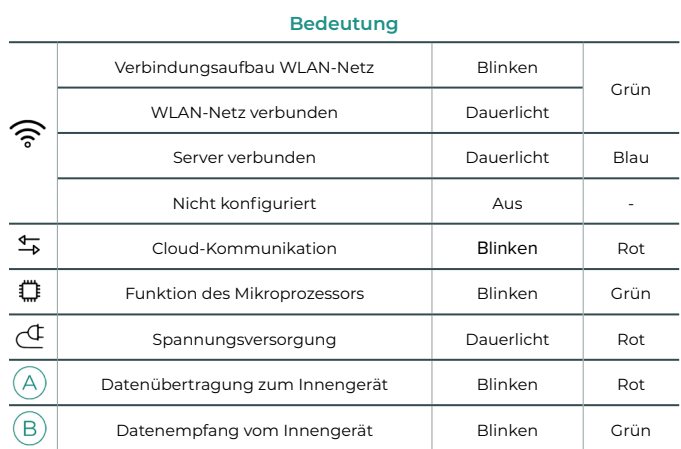

# <span id="page-62-0"></span>Erweiterte Einstellungen

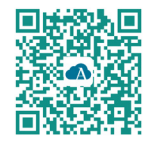

Sie können die erweiterten Einstellungen des Geräts über die Airzone Cloud-App ändern.

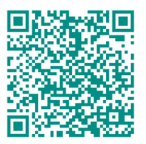

Für den Zugriff auf die erweiterten Einstellungen befolgen Sie die Anweisungen im Abschnitt Support für

# AIRZONE CLOUD

### Informationen

**Alias.** Damit kann für jedes Gerät ein Aliasname zugewiesen werden.

**Name.** Name des Geräts.

**MAC.** MAC-Adresse des Geräts.

**Version.** Zeigt die Webserver-Version des Geräts an.

**WLAN**. Mit dem Gerät verbundenes Netzwerk.

**IP-Adresse.** Zeigt die IP-Adresse des Geräts an.

**Integration.** Über den Webserver verfügbare Integrationen. Je nach gewählter Integration können folgende Einstellungen vorgenommen werden:

#### **Lokal:**

- **• Lokal-API.** Schaltet die Option der Integration von Drittgeräten über die lokale API frei.
- **• Venstar\*.** Schaltet die lokale Integration mit Venstar-Thermostaten frei.
- **• ecobee SB\*.** Ermöglicht die Zuordnung von Aidoo an einen ecobee-Thermostaten im gleichen lokalen Netzwerk über einen Client-ID, Client-Schlüssel und Thermostat-ID, die in ecobee SmartBuildings zugeordnet sind.
- **• MDNS.** Schaltet den MDNS-Dienst für die Erkennung von Geräten in einem lokalen Netzwerk frei.

### **Integrationsanschluss:**

- **• Modbus RS485.** Änderung der Modbus-ID und Auswahl der Kommunikationsgeschwindigkeit.
- **• BACnet MS/TP\*.** Änderung der MAC-Adresse, der BACnet-ID, der Kommunikationsgeschwindigkeit, der maximalen Anzahl von Master-Knoten und der maximalen Anzahl von Frames.
- **• AirQ\*.** Luftreinigungsgerät mit Ionisationstechnik Zubehör.
- **• Airzone-Thermostat\*\*.** Ermöglicht die Steuerung des Innengeräts über einen kabelgebundenen Thermostaten Airzone Blueface.
- **• Lutron Palladiom\*.** Ermöglicht die Steuerung des Innengeräts über einen kabelgebundenen Thermostaten Lutron Palladiom.

*\* Diese Möglichkeit ist nur bei Aidoo Pro-Geräten für Direktverdampferanlagen verfügbar.*

*\*\* Diese Möglichkeit ist nur bei bestimmten Aidoo PRO-Geräten für Direktverdampferanlagen verfügbar. Weitere Hinweise dazu finden Sie im Datenblatt Ihres Geräts.*

**Innengerät\*\*\*.** Zeigt folgende Daten zum Innengerät an: Hersteller, Einheiten des Thermostaten (ºC oder ºF verfügbar), Zonentemperatur und Ablufttemperatur.

\*\*\*In der Bluetooth-Konfiguration nicht verfügbar.

### <span id="page-63-0"></span>Airtools-Einstellungen bei Aido PRO Direktverdampfung

**Zusatzheizung.** Ermöglicht das Ein- oder Ausschalten dieser Funktion und folgende Einstellungen:

- **• Delta Ein (Ton).** Offset, der auf die Solltemperatur angewendet wird, um die Zusatzheizung einzuschalten. Bereich: -4 ºC (-7.2 °F) / -1.5 ºC (-2.7 °F) in Schritten von 0,5 °C (0.9 ºF). Standardwerte: -2,5 ºC (-4,5 ºF).
- **•• Delta Aus (T<sub>off</sub>).** Offset, der auf die Solltemperatur angewendet wird. Im den Zusatzheizungsmodus auszuschalten. Zusatzheizungsmodus Bereich: -0.5 ºC (-0.9 °F) / 0.5 ºC (0.9 °F) in Schritten von 0.5 ºC (0.9 ºF). Standardwerte: -0,5 ºC (-0.9 ºF).
- **• Verzögerungszeit.** Legt die Verzögerungszeit für die Einschaltung der Zusatzheizfunktion unter wählbaren Werten fest. Deaktiviert: 90 Sekunden Sicherheit.
- **• Lüftungsart.** Ermöglicht die Wahl zwischen Luftkanalheizung oder externer Zusatzheizung. Bei Luftkanalheizung ist die Zuschaltung der Zusatzheizung vom Innengerät abhängig und bei externer Zusatzheizung ist die Lüftungsquelle vom Innengerät unabhängig.

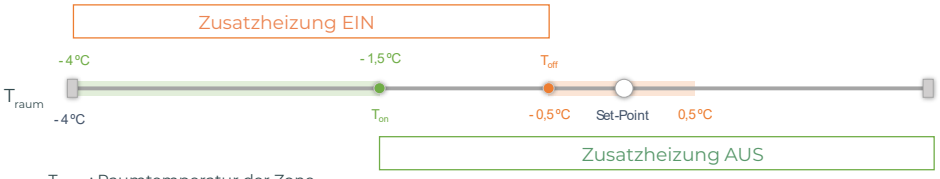

T<sub>raum</sub>: Raumtemperatur der Zone

**Sperrung von Wärmequellen.** Aktiviert oder deaktiviert die Sperrung von Wärmequellen gemäß den festgelegten Sperrtemperaturen im Außenbereich.

**• Externe Sperrtemperatur der Zusatzheizung (T<sub>Lock Aux.Heat</sub>).** Legt eine Außentemperatur fest, bei der die Zuschaltung der Zusatzheizung gesperrt wird. Wenn die Außentemperatur über der eingestellten Sperrtemperatur liegt, dann wird die Zusatzheizfunktion nicht aktiviert, auch wenn die Zuschaltbedingungen (T) erfüllt sind.

Bereich: -14 ºC (7 °F) / 18 ºC (64 °F) in Schritten von 2 °C (3.6 ºF). Standardwerte: 0 ºC (32 ºF).

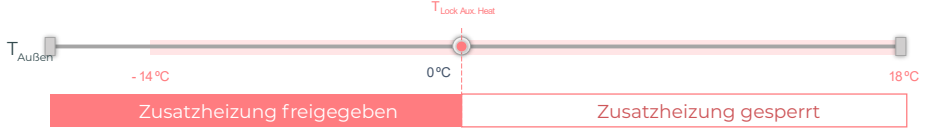

TAußen : Außentemperatur

• **Externe Sperrtemperatur der Wärmepumpe (T<sub>Lock Heat Pump</sub>). Legt eine** Außentemperatur fest, bei der die Zuschaltung der Wärmepumpe gesperrt wird. Wenn die Außentemperatur niedriger als die eingestellte Sperrtemperatur ist, wird das Innengerät (Lüftungsmodus) zusammen mit der Zusatzheizung aktiviert, bis die Außentemperatur eine Differenz von +5 °C zur eingestellten Sperrtemperatur erreicht und das in der Zusatzheizung definierte Delta AUS  $(T_{\alpha\beta})$  überschritten ist. Das Umschalten des Innengeräts vom Lüftungsbetrieb in den Wärmepumpenbetrieb erfolgt immer mit einer Verzögerung von 90 Sekunden.

Bereich: -20 °C (-4 °F) / 4°C (39 °F) in Schritten von 2 °C (3.6 ºF). Standardwerte: -6 ºC (21 ºF).

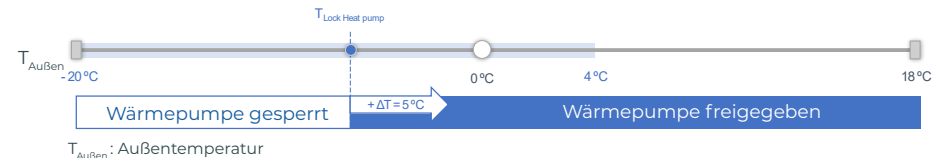

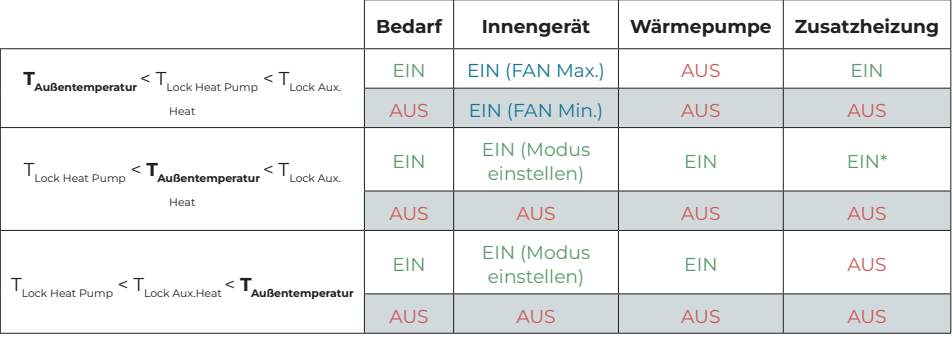

Es gibt 3 Praxisfälle von Außentemperaturen:

*\* Die Zusatzheizung ist nur im Heizmodus und im Automatikmodus aktiv.*

*Hinweis: Für Geräte, die nicht über den Parameter "Außentemperatur" verfügen, wird die von der Cloud vorgegebene Außentemperatur verwendet.*

*Hinweis: Die Außentemperaturdifferenz für die Sperrung der Zusatzheizung und der Wärmepumpe muss immer mindestens ΔTmin= 6 ºC betragen, wobei die Sperrtemperatur der Wärmepumpe Vorrang vor der Zusatzheizung hat.*

**Digitaleingang.** Ermöglicht das Ein- oder Ausschalten dieser Funktion und folgende Einstellungen:

- **• Einstellungen.** Hiermit kann der Eingang als Schließer oder Öffner eingestellt werden.
- **• Aktivierung nach Zustand:** Der Zustand ist dauerhaft, wenn der Eingang aktiviert ist, wird die Maschine zwangsweise ausgeschaltet, bis sie ihren Zustand ändert.
- **• Aktivierung durch Flanke:** Der Status ist punktuell, nur das Ein/Aus wird gesendet, wenn die Öffnungs- oder Schließbedingung zum ersten Mal erfüllt wird.
- **• Zeit zum Ausschalten.** Zeigt eine Dropdown-Liste an, in der Sie die Zeit (in Minuten) bis zum Abschalten des Geräts nach Empfang des Signals festlegen können. Ist diese Funktion deaktiviert, schaltet sich das Gerät nach dem Empfang des Signals automatisch ab.
- **• Zeit zum Einschalten.** Hier können Sie die Zeit (in Minuten) bis zum Wiedereinschalten des Geräts nach Abfall des Signals festlegen. Bei dieser Einstellung wird das Gerät nur eingeschaltet, wenn es zuvor ausgeschaltet war. Wenn sie deaktiviert ist, muss das Gerät manuell wieder eingeschaltet werden.

**Intelligenter Thermostat\*.** Wenn Sie Verbindung zu einem intelligenten Thermostaten haben können Sie hier einstellen, ob die Regelung über die Airzone Cloud-App oder den Thermostaten erfolgen soll, sofern keine Verknüpfung oder Verbindung zum Konto eines Drittanbieters besteht.

\*In der Bluetooth-Konfiguration nicht verfügbar.

**Automatikmodus (dualer Sollwert).** Ermöglicht die Einstellung der automatischen Betriebmodusumschaltung in Abhängigkeit von den für den Kühl- und Heizmodus festgelegten Sollwerten. Folgende Parameter sind einstellbar:

- **• Temperaturdifferenz.** Legt die Mindestdifferenz zwischen den Sollwerten für den Kühlund Heizmodus fest (Standardwert 1 ºC / 2 ºF).
- **• Schutz vor Moduswechsel (Min).** Ermöglicht die Festlegung der Mindestbetriebszeit, bevor ein Moduswechsel zugelassen wird, Standardwert 30 Minuten.

#### <span id="page-65-0"></span>**Grenzwerte.** Standardmäßig ist diese Funktion deaktiviert. Sobald sie aktiviert ist, können Sie die Höchsttemperatur bei Heizen und die Mindesttemperatur bei Kühlen einstellen.

*Hinweis: Beim Einrichten der Temperaturgrenzen kann der Automatikmodus nicht genutzt werden.*

**RLQ-Bereiche.** (nur AirQ Box) Ermöglicht es Ihnen, die RLQ-Messbereiche (oberer und unterer Bereich) zu definieren.

Die Luftqualität wird auf Grundlage der Partikeldichte von 2,5 pm berechnet, wobei vom Benutzer drei Stufen einstellbar sind:

- Gut (Standardeinstellung weniger als 25 pm).
- Akzeptabel (Standardeinstellung von 25 bis 50 pm).
- Schlecht (Standardeinstellung ab 50 pm).

### Airtools-Einstellungen bei Aido PRO Aerothermie

**Grenzwerte\*.** Standardmäßig ist diese Funktion deaktiviert. Sobald sie aktiviert ist, können Sie die Höchsttemperatur bei Heizen und die Mindesttemperatur bei Kühlen einstellen.

*\* Disponible únicamente si la unidad de aerotermia está configurada para trabajar con temperatura ambiente (TH).*

*Hinweis: Beim Einrichten der Temperaturgrenzen kann der Automatikmodus nicht genutzt* 

**Automatikmodus\*\* (dualer Sollwert).** Ermöglicht die Einstellung der automatischen Betriebmodusumschaltung in Abhängigkeit von den für den Kühl- und Heizmodus festgelegten Sollwerten. Folgende Parameter sind einstellbar:

- **• Temperaturdifferenz.** Legt die Mindestdifferenz zwischen den Sollwerten für den Kühlund Heizmodus fest (Standardwert 1 ºC / 2 ºF).
- **• Schutz vor Moduswechsel (Min).** Ermöglicht die Festlegung der Mindestbetriebszeit, bevor ein Moduswechsel zugelassen wird, Standardwert 30 Minuten.

*\*\* Verfügbar nur für Luftwärmepumpen mit Automatikmodus, die für Regelung nach Raumtemperatur eingerichtet sind (RT).*

**Digitaleingang\*.** Ermöglicht das Ein- oder Ausschalten dieser Funktion und folgende Einstellungen:

- **• Einstellungen.** Hiermit kann der Eingang als Schließer oder Öffner eingestellt werden.
- **• Aktivierung nach Zustand:** Der Zustand ist dauerhaft, wenn der Eingang aktiviert ist, wird die Maschine zwangsweise ausgeschaltet, bis sie ihren Zustand ändert.
- **• Aktivierung durch Flanke:** Der Status ist punktuell, nur das Ein/Aus wird gesendet, wenn die Öffnungs- oder Schließbedingung zum ersten Mal erfüllt wird.
- **• Zeit zum Ausschalten.** Zeigt eine Dropdown-Liste an, in der Sie die Zeit (in Minuten) bis zum Abschalten des Geräts nach Empfang des Signals festlegen können. Ist diese Funktion deaktiviert, schaltet sich das Gerät nach dem Empfang des Signals automatisch ab.
- **• Zeit zum Einschalten.** Hier können Sie die Zeit (in Minuten) bis zum Wiedereinschalten des Geräts nach Abfall des Signals festlegen. Bei dieser Einstellung wird das Gerät nur eingeschaltet, wenn es zuvor ausgeschaltet war. Wenn sie deaktiviert ist, muss das Gerät manuell wieder eingeschaltet werden.

*\* Bei Luftwärmeanlagen mit zwei Zonen wirkt sich der Digitaleingang nur auf Zone 1 aus.*

# <span id="page-66-0"></span>Kompatibilitäts-Tool

# WIE FINDE ICH HERAUS, OB MEIN GERÄT MIT AIRZONE KOMPATIBEL IST?

Rufen Sie über [airzonecontrol.com](https://www.airzonecontrol.com/) das Menü Steuerungslösungen und Aidoo Pro auf:

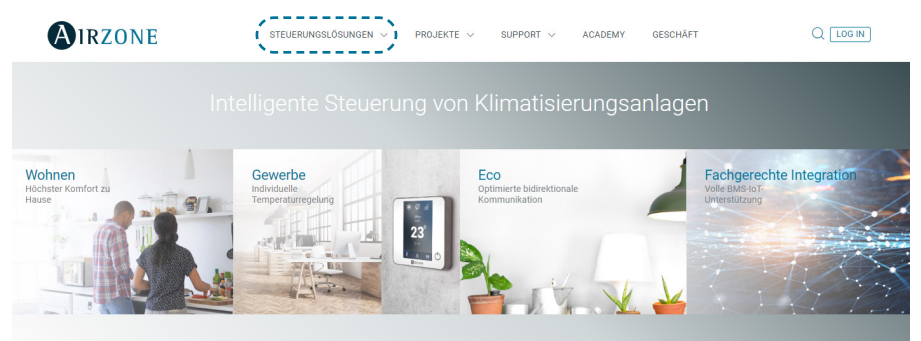

Nach der Auswahl klicken Sie auf "Kompatibilitätsabfrage":

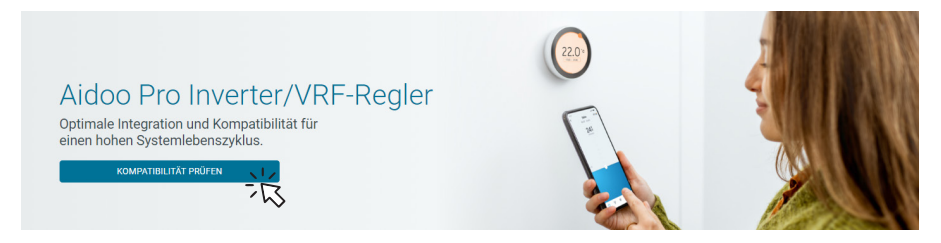

Wählen Sie das Fabrikat und dann das Modell Ihres Innengeräts:

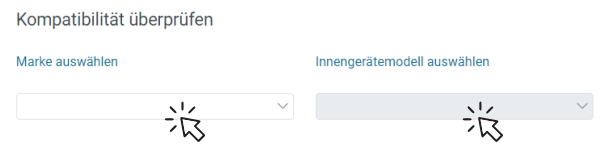

Es erscheint die Kompatibilitätsliste für das ausgewählte Gerät. Sollte Ihr Hersteller oder Ihr Innengerät nicht aufgeführt sein, zögern Sie nicht, uns zu kontaktieren.

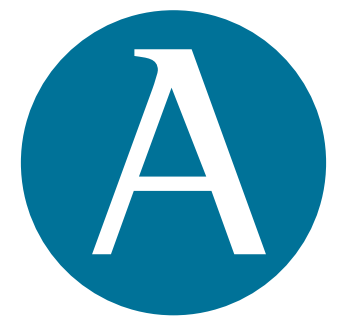

# airzonecontrol.com

Marie Curie, 21 29590 Málaga Spain

v. 105

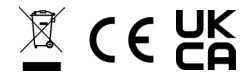